# **ACCT 420: Logistic Regression**

**Session 4**

**Dr. Richard M. Crowley [rcrowley@smu.edu.sg](mailto:rcrowley@smu.edu.sg) <http://rmc.link/>**

### **Front matter**

 $\begin{array}{c} \begin{array}{c} \end{array} \end{array}$ 

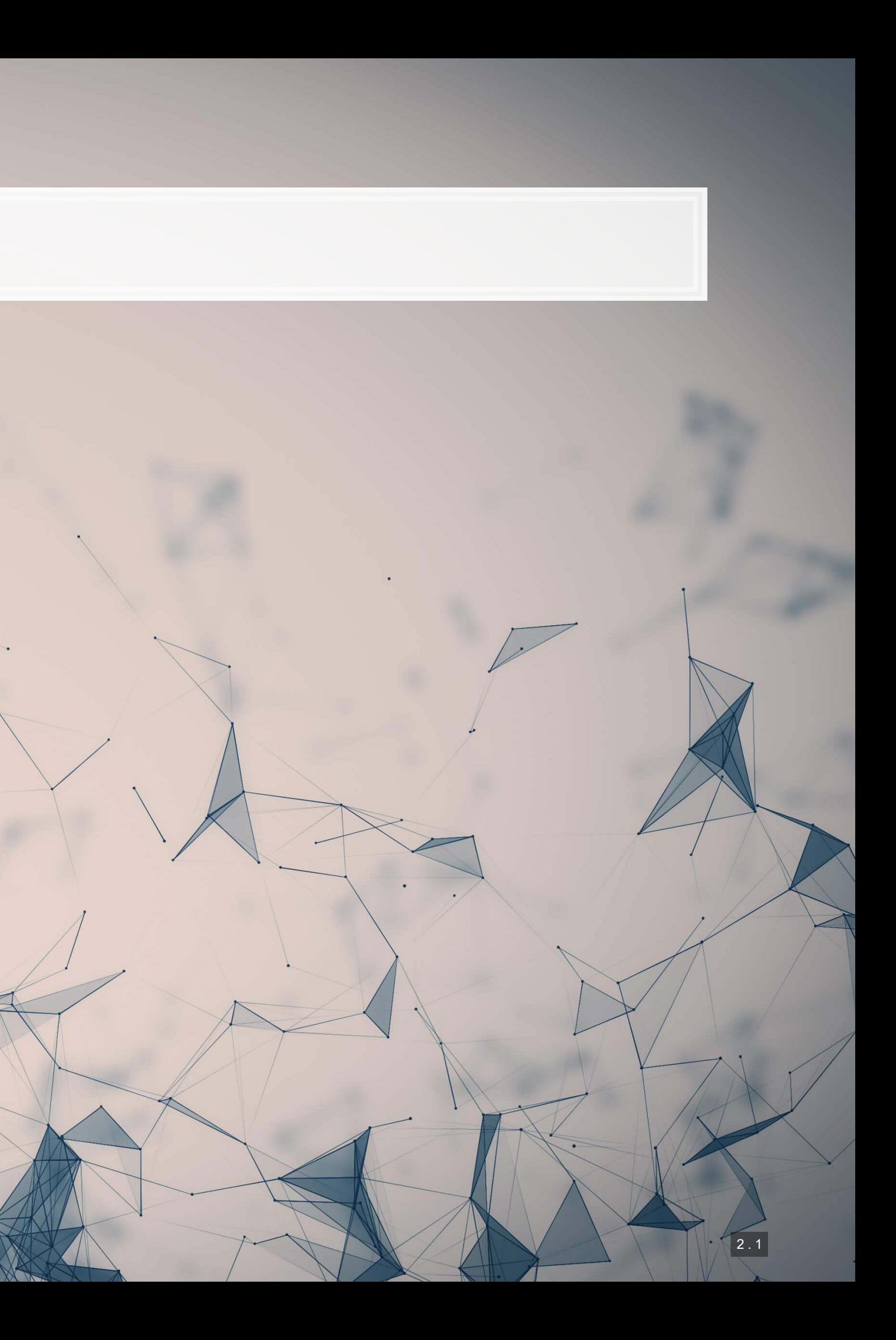

- **Theory:**
	- **· Understanding binary problems**
- **Application:**
	- **Detecting shipping delays caused by** typhoons
- **Methodology:**
	- **ELogistic regression**
	- Spatial visualization
- 

# **Learning objectives**

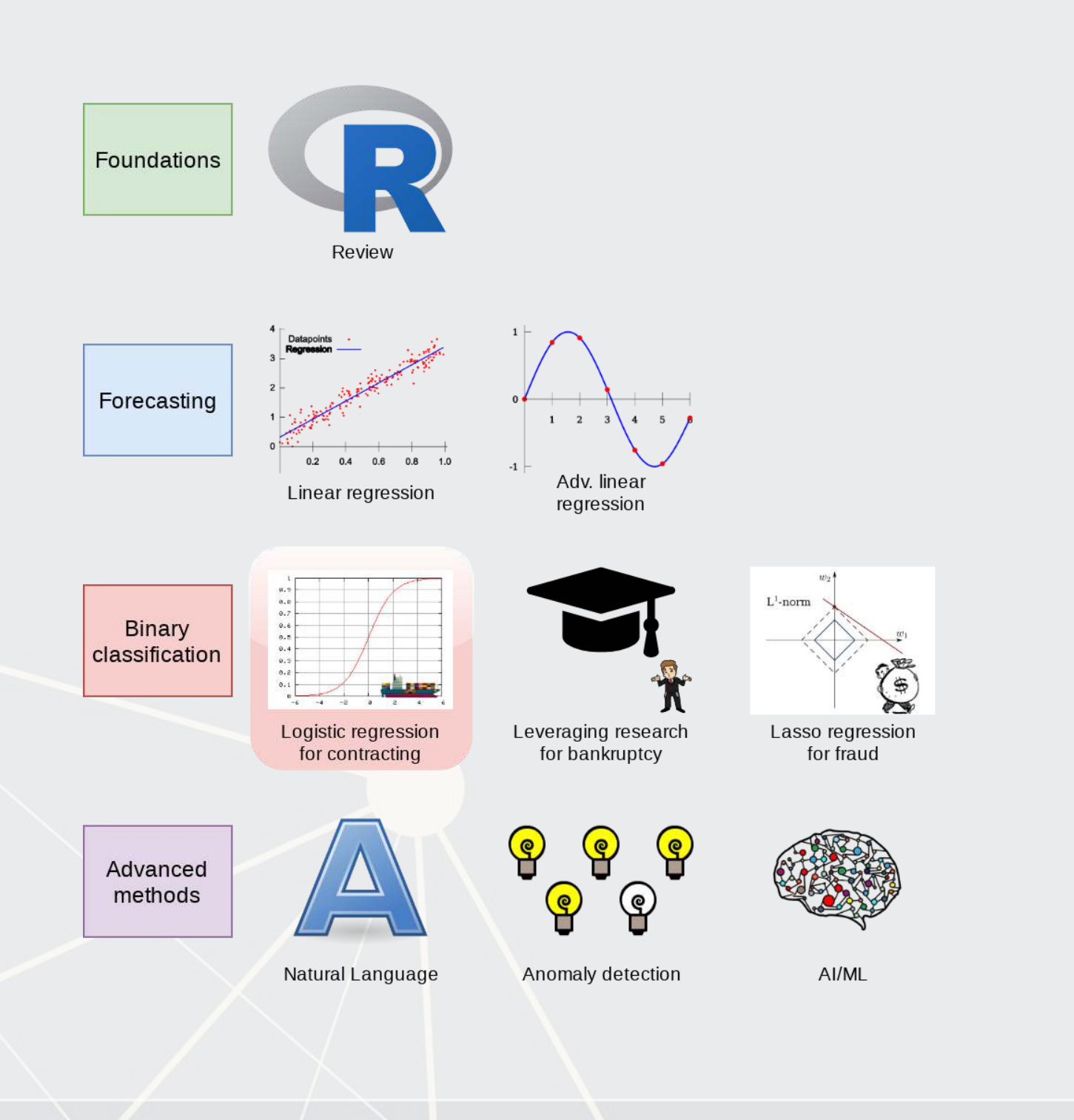

# **Datacamp**

- Explore on your own
- No specific required class this week

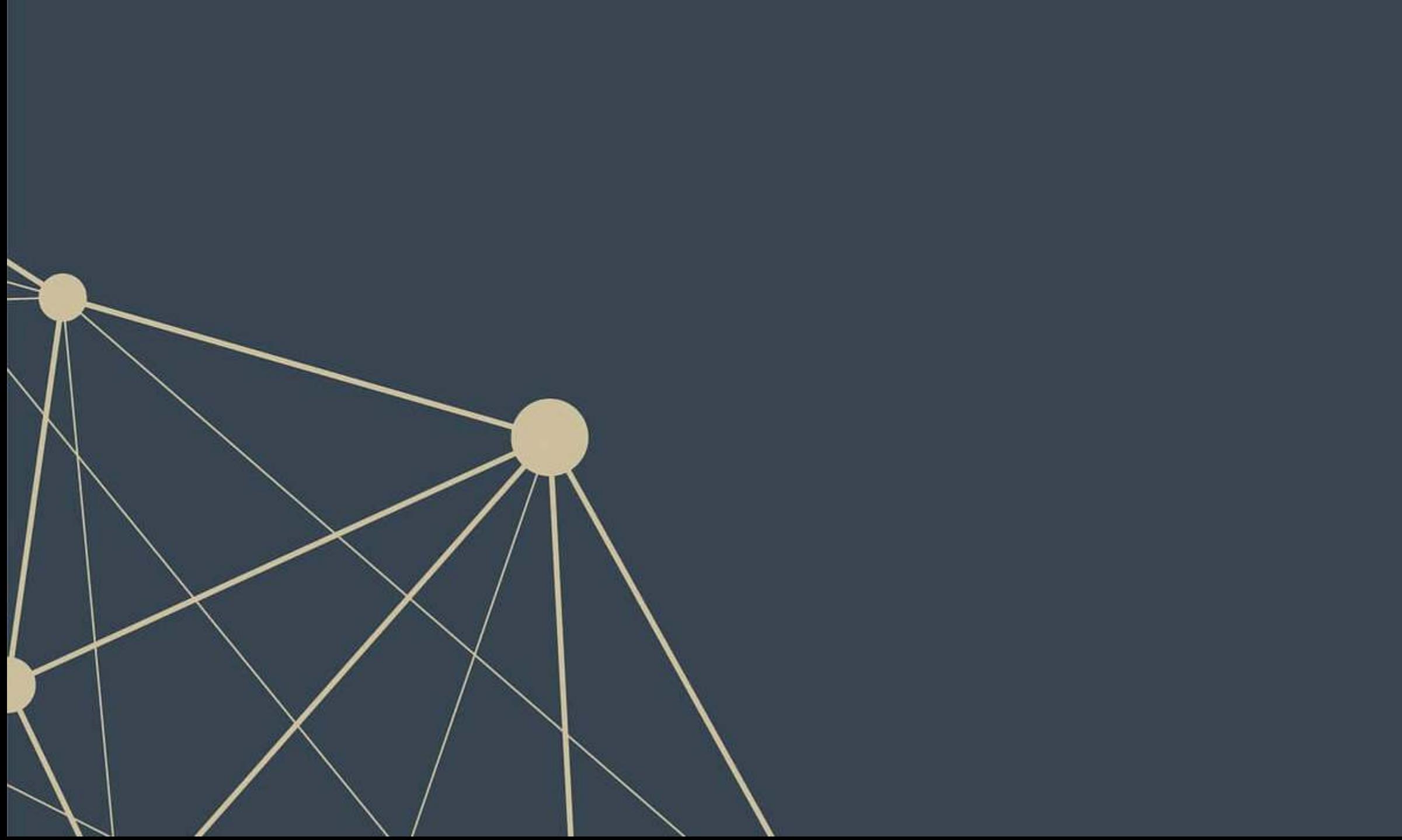

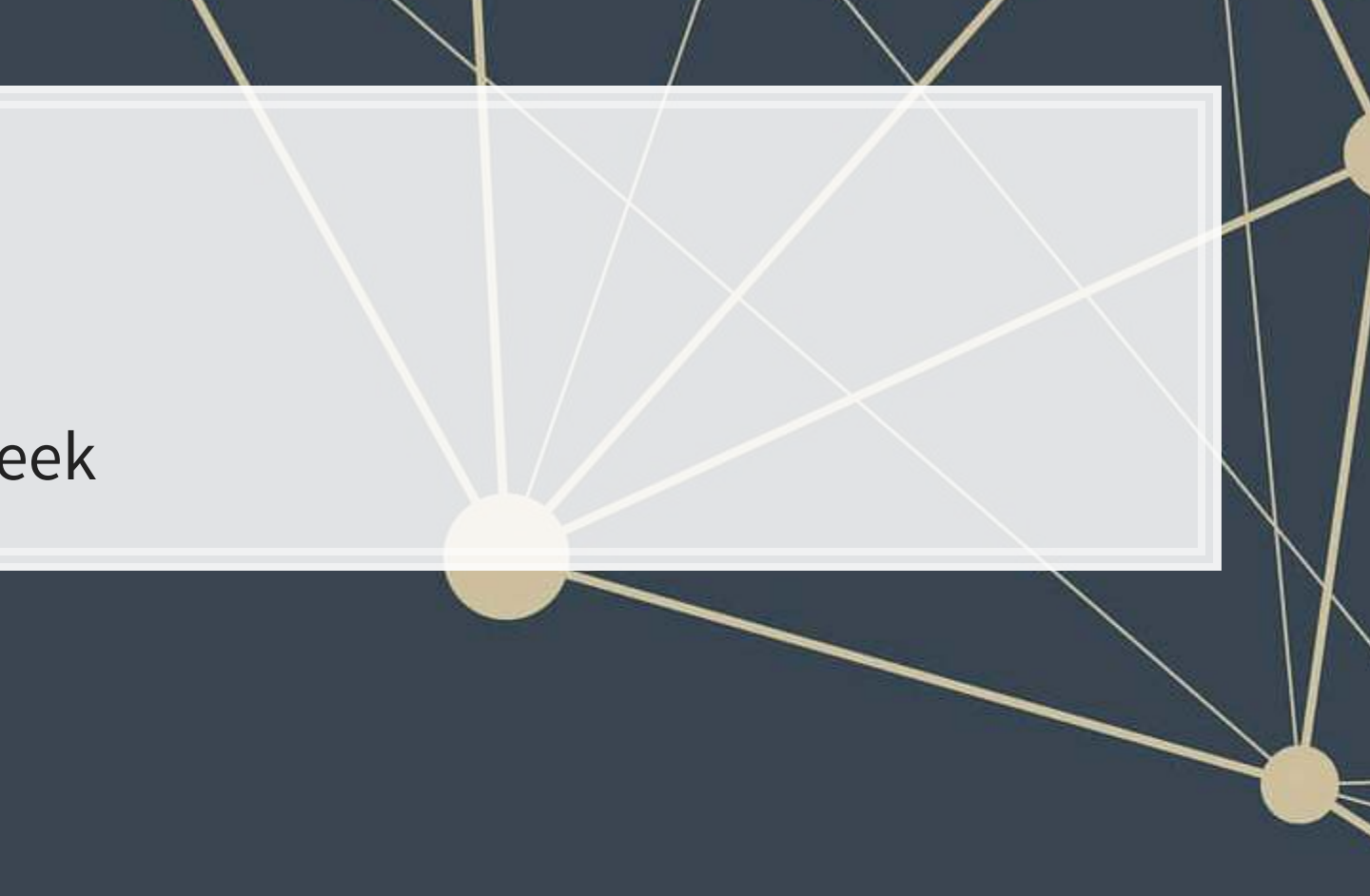

# **Assignment 2**

- **Example 21 Looking at Singaporean retail firms** 
	- Mostly focused on time and cyclicality
	- **EXECUTE: Some visualization**
	- A little of what we cover today
- Optional (but encouraged):
	- You can work in *pairs* on this assignment
		- **.** If you choose to do this, please only make 1 submission and include both your names on the submission

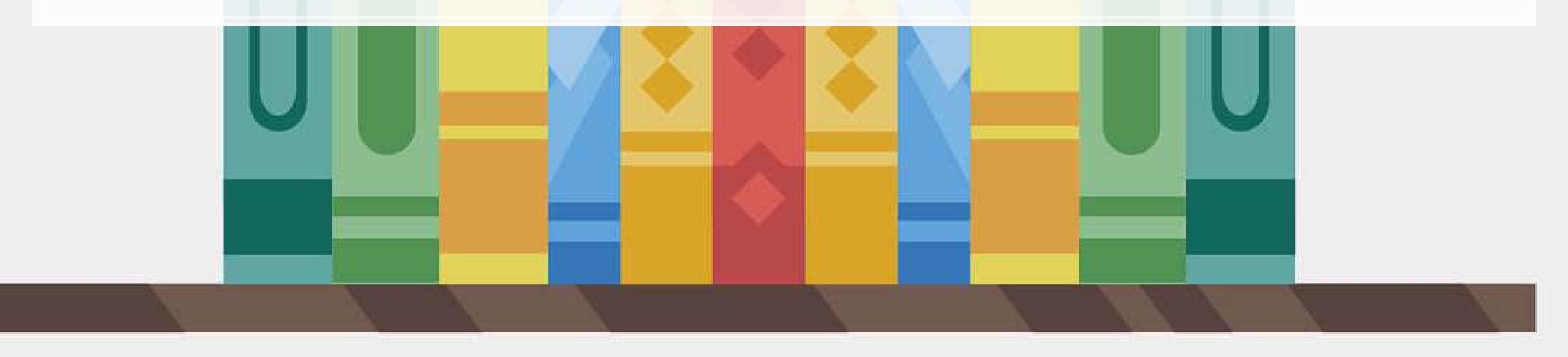

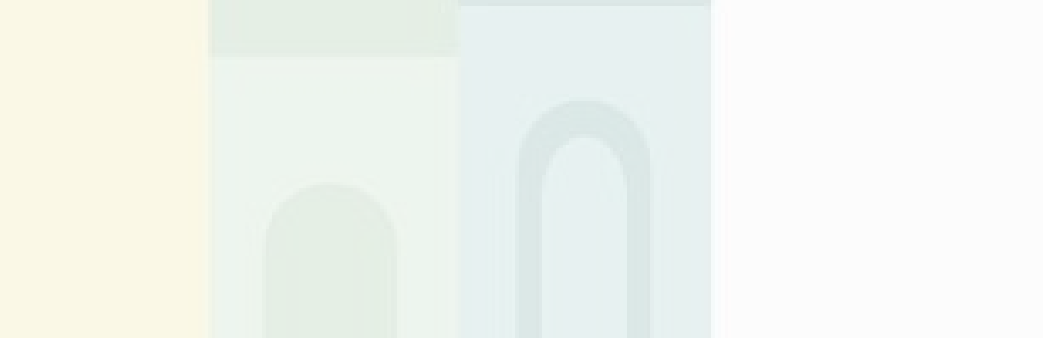

# **Binary outcomes**

 $\overline{\mathcal{L}}$ 

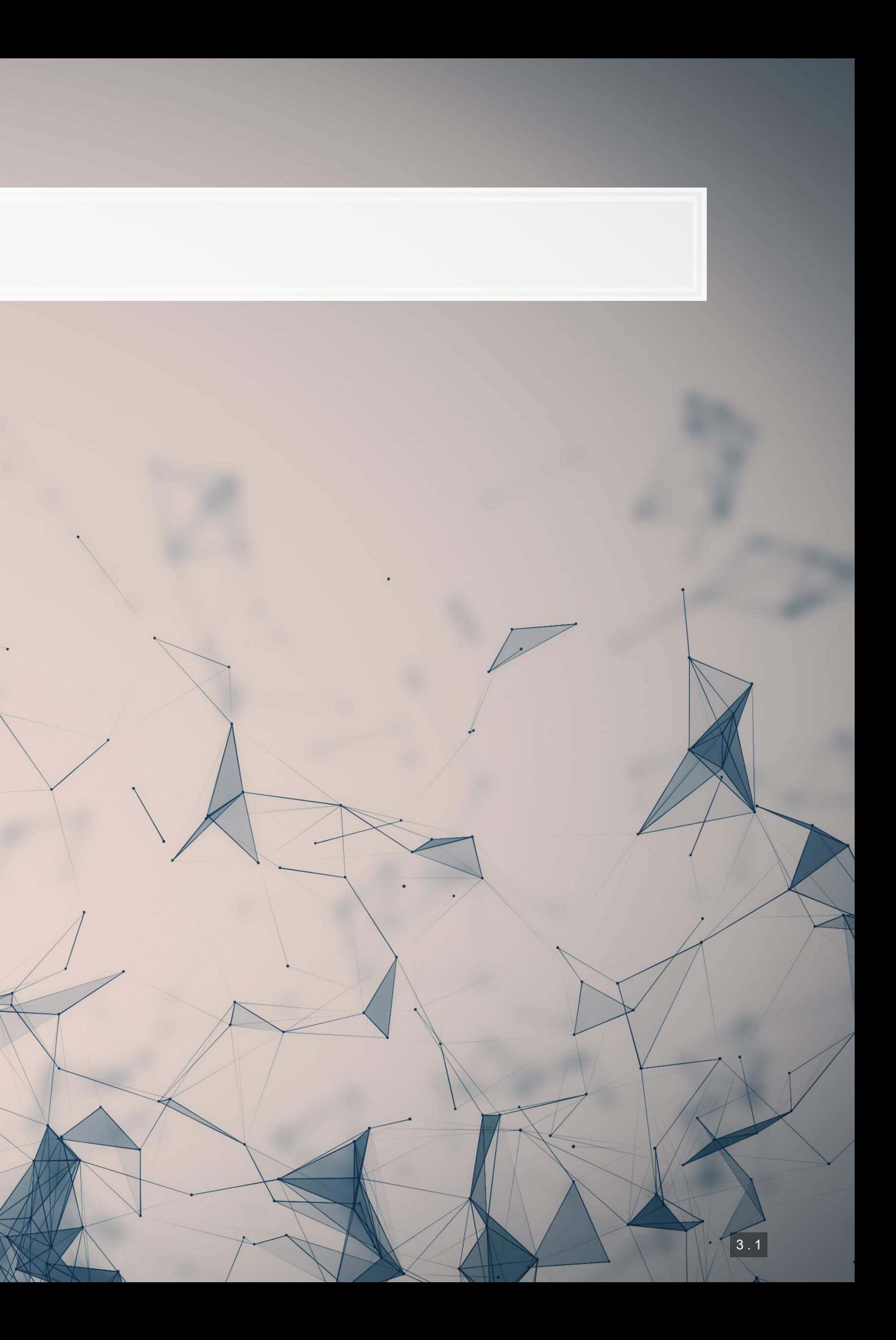

# **What are binary outcomes?**

- **·** Thus far we have talked about events with continuous outcomes
	- **Revenue: Some positive number**
	- **Earnings: Some number**
	- ROA: Some percentage
- **EXIM** Binary outcomes only have two possible outcomes
	- Did something happen, yes or no?
	- **Example 15 a statement true or false?**

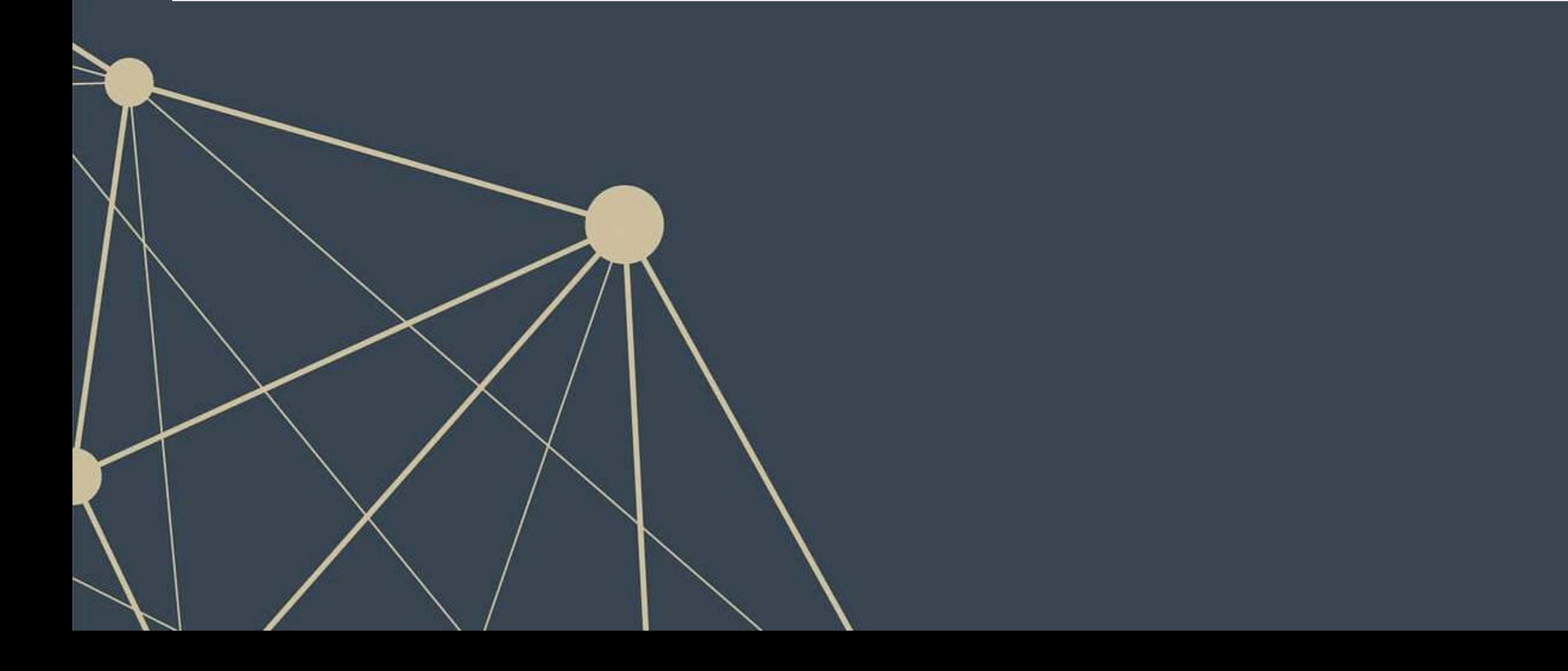

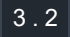

# **Accounting examples of binary outcomes**

- Financial accounting:
	- Will the company's earnings meet analysts' expectations?
	- Will the company have positive earnings?
- Managerial accounting:
	- Will we have <sub>—</sub> problem with our supply chain?
	- Will our customer go bankrupt?
- Audit:
	- Is the company committing fraud?
- Taxation:
	- **·** Is the company too aggressive in their tax positions?

We can assign a probability to any of these

# **Brainstorming…**

What types of business problems or outcomes are binary?

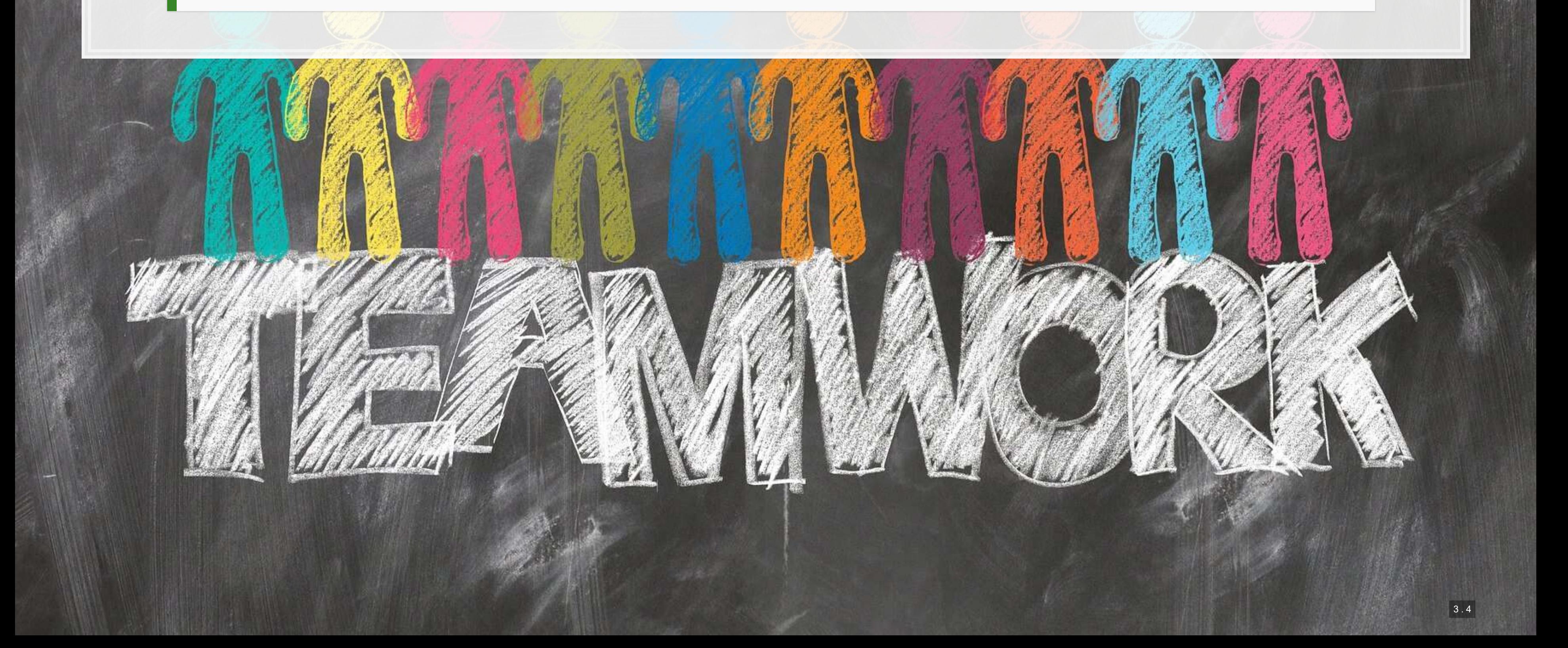

- -
- 

$$
\log\left(\frac{\mathrm{Prob}(y=1|X)}{1-\mathrm{Prob}(y=1|X)}\right)=\alpha+\beta_1x_1+\\
$$

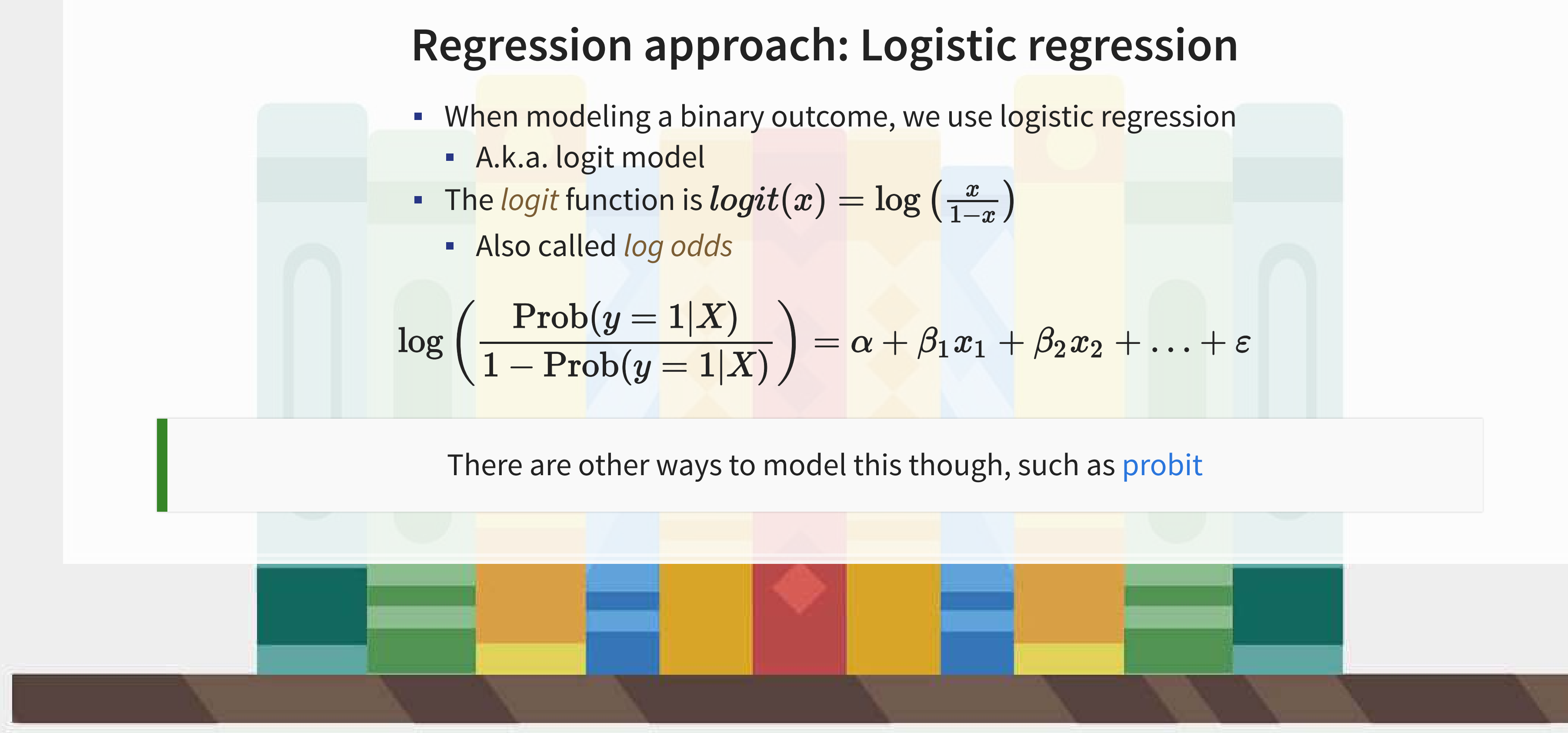

# **Implementation: Logistic regression**

**The logistic model is related to our previous linear models as such:** 

- To regress a GLM, we use the glm() command.
	- In fact, the  $\text{\rm Im}$  ( ) command we have been using is actually  $\text{\rm g1m}$  ( ) when you specify the option family=gaussian
- To run a logit regression:

Both linear and logit models are under the class of General Linear Models (GLMs)

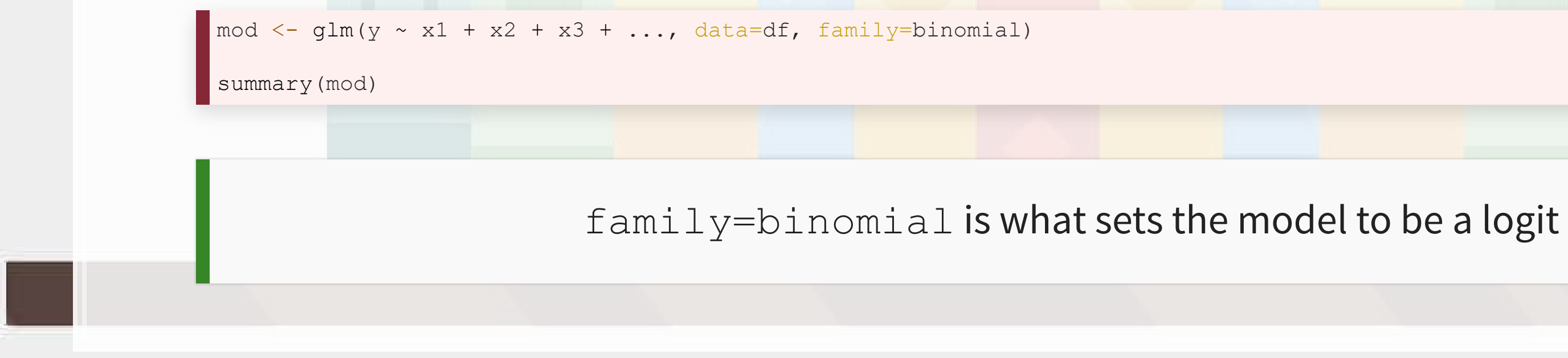

# **Interpreting logit values**

- **· The sign of the coefficients means the same as before** 
	- **+: increases the likelihood of y occurring**
	- **-: decreases the likelihood of y occurring**
- **·** The level of a coefficient is different
	- **The relationship isn't linear between**  $x_i$  **and y now**
	- **· Instead, coefficients are in log odds** 
		- **•** Thus,  $e^{\beta_i}$  gives you the odds, o
- You can interpret the odds for a coefficient
	- Increased by  $[o-1]\%$
- You need to sum all relevant log odds before converting to a probability!

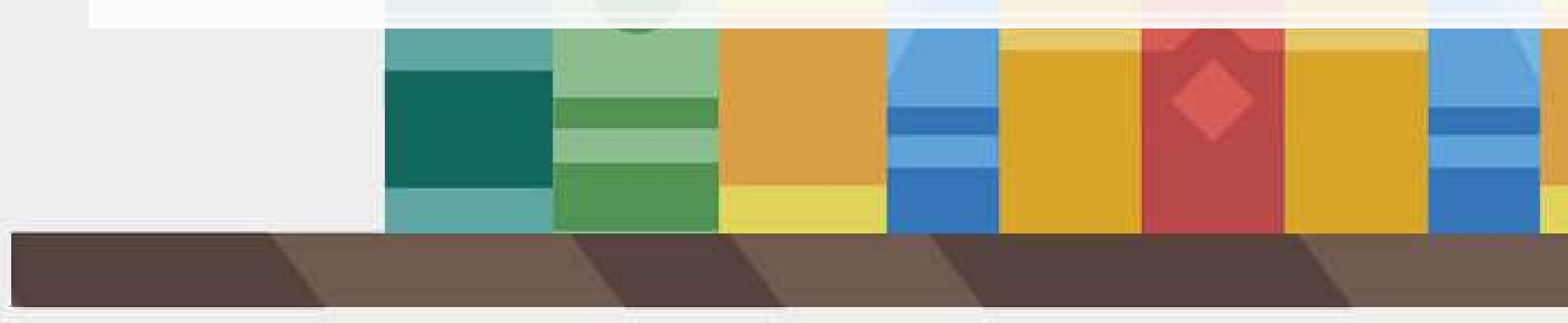

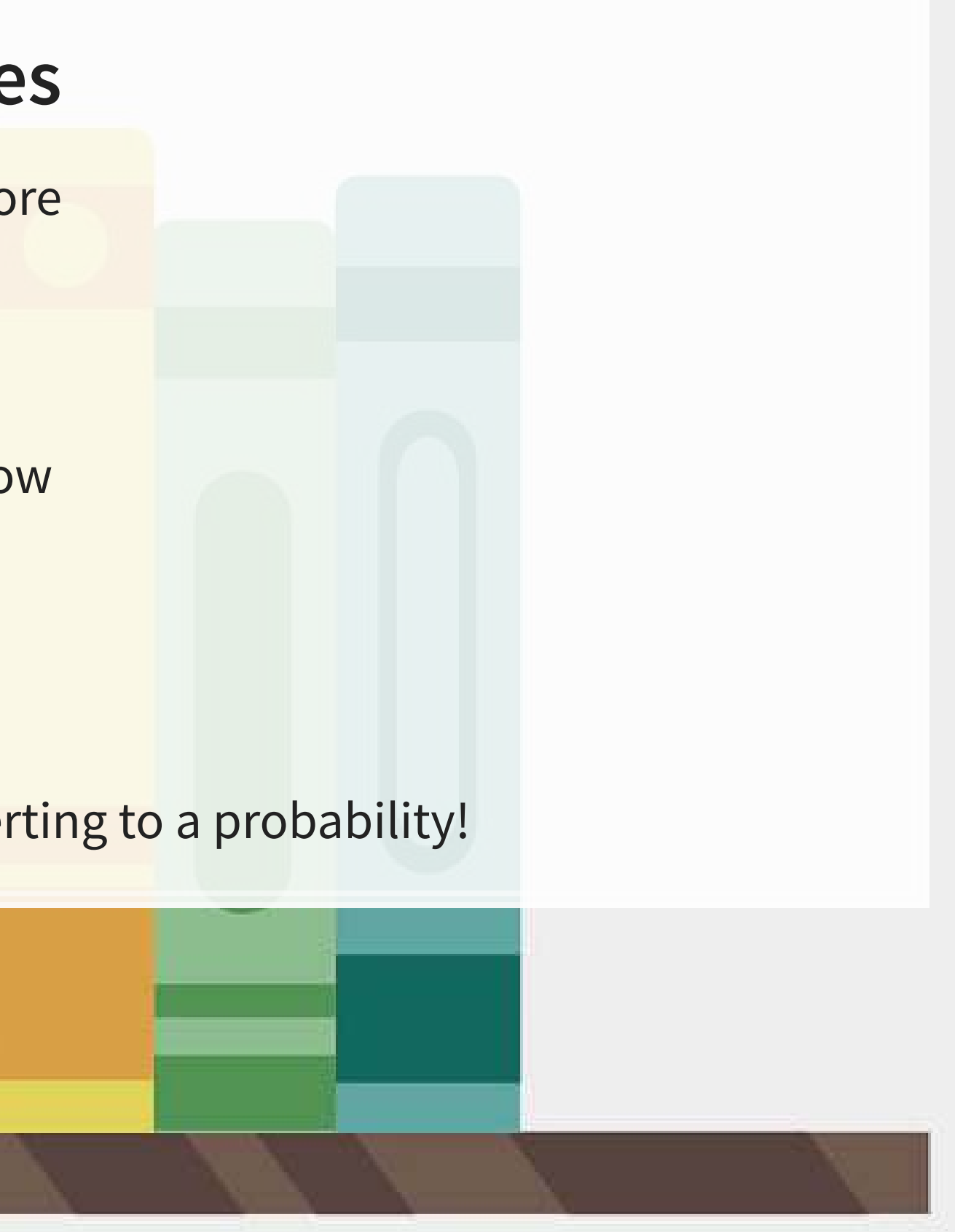

# **Odds vs probability**

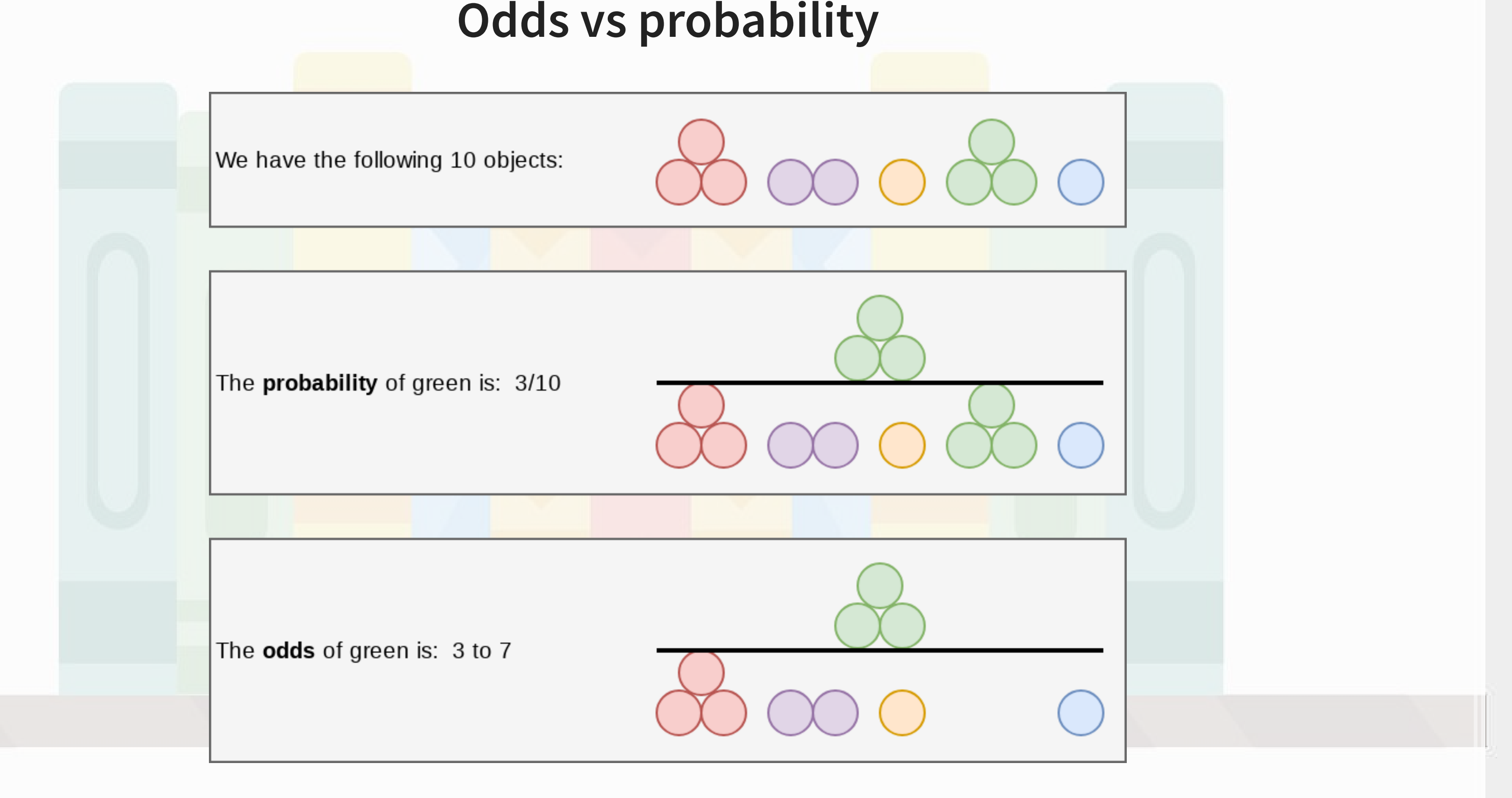

# **Example logit regression**

Do holidays increase the likelihood that a department more than doubles its store's average weekly sales across departments?

*# Create the binary variable from Walmart sales data* df\$double <- ifelse(df\$Weekly\_Sales > df\$store\_avg\*2,1,0) fit <- glm(double ~ IsHoliday, data=df, family=binomial) tidy(fit)

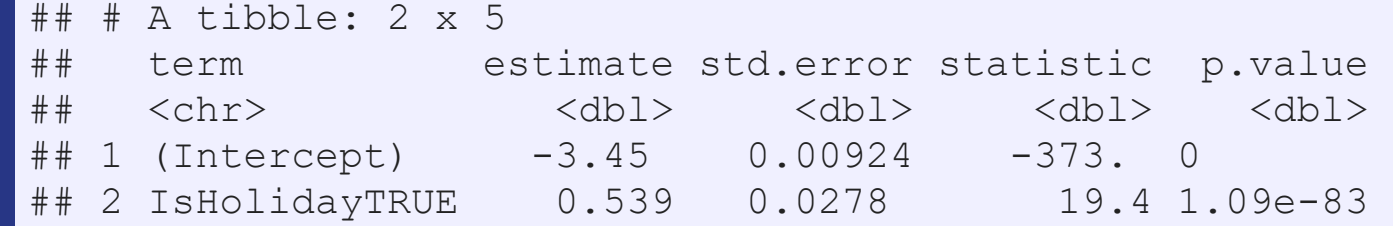

### Holidays increase the odds… but by how much?

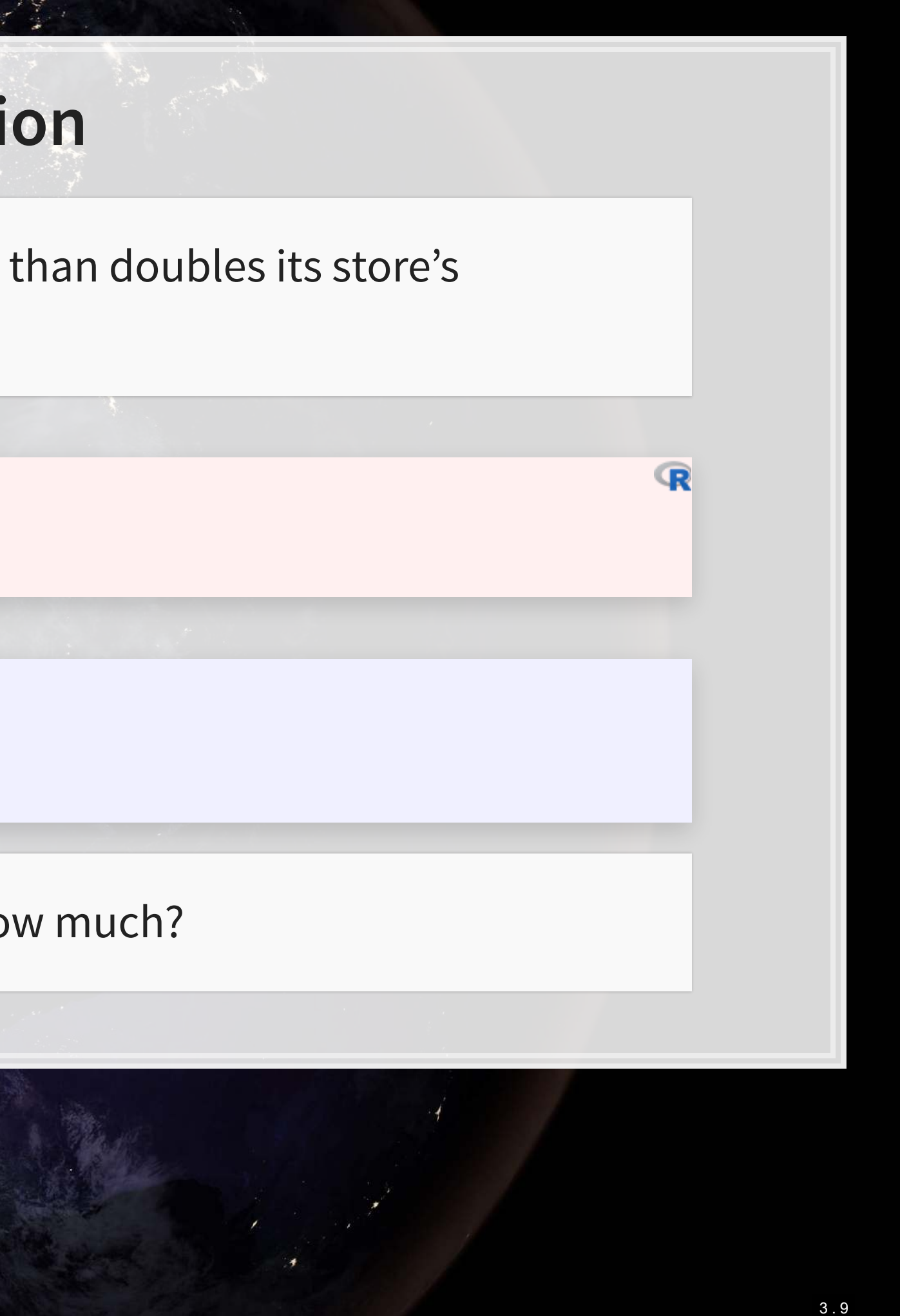

**Logistic regression interpretation**

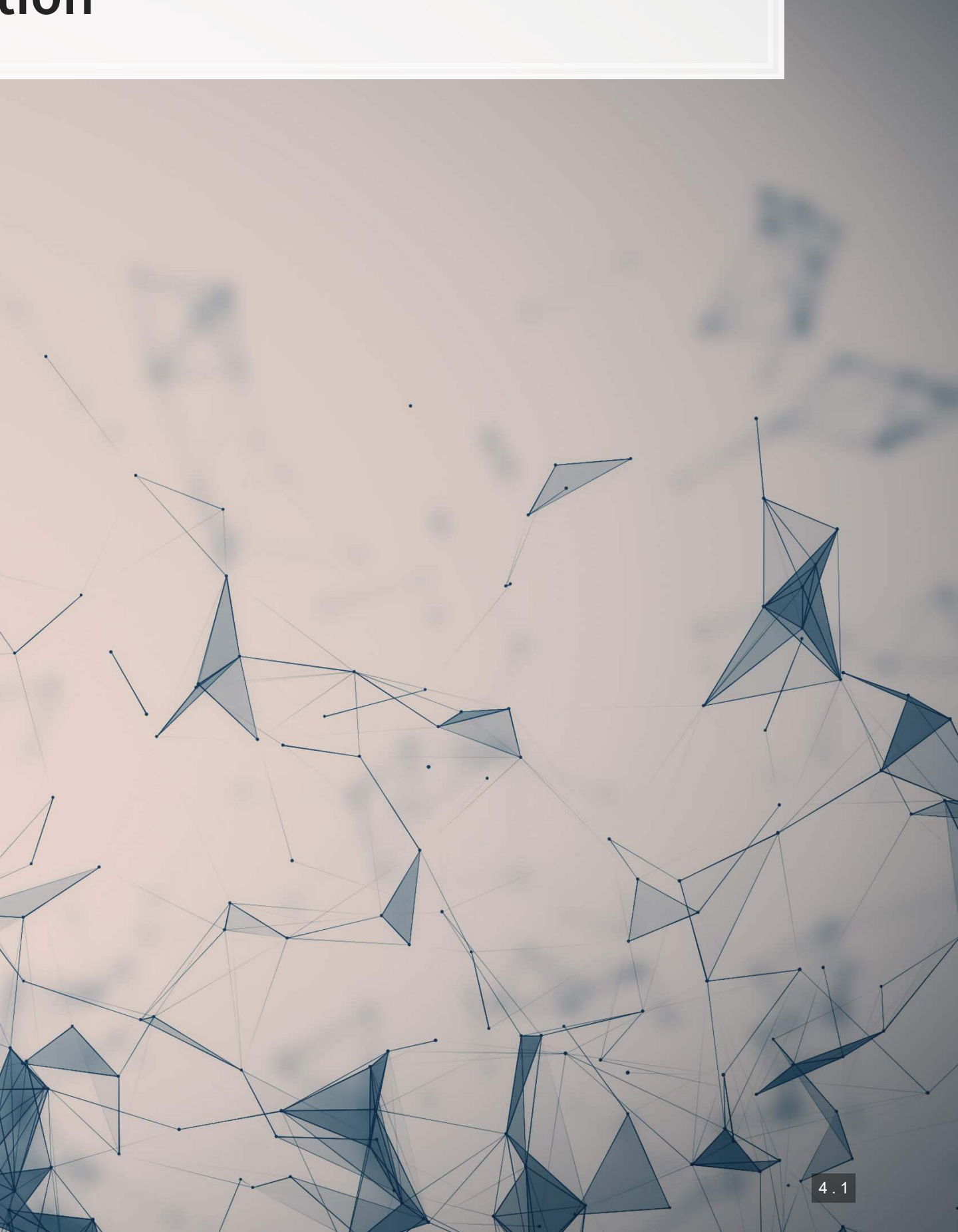

# **A simple interpretation**

■ The model we just saw the following model:

 $logodds(Double\ sales) = -3.45 + 0.54 IsHoliday$ 

**• There are two ways to interpret this:** 1. Coefficient by coefficient 2. In total

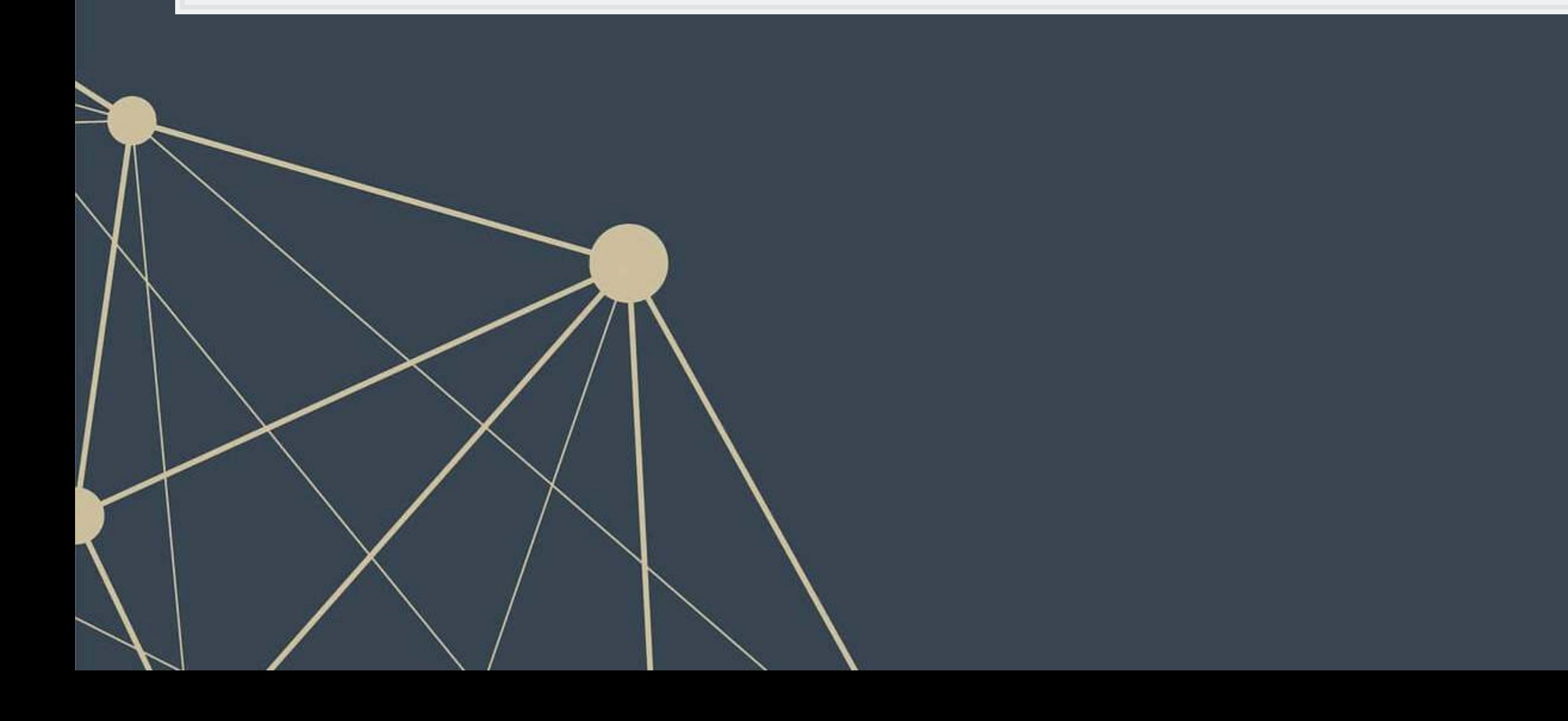

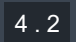

# **Interpretting specific coefficients**

 $logodds(Double\ sales) = -3.45 + 0.54 IsHoliday$ 

- **· Interpreting specific coefficients is easiest done manually**
- $\blacksquare$  Odds for the *IsHoliday* coefficient are  $\exp(0.54) = 1.72$ 
	- This means that having a holiday modifies the baseline (i.e., non-Holiday) odds by 1.72 to 1
		- Where 1 to 1 is considered no change
	- Baseline is 0.032 to 1

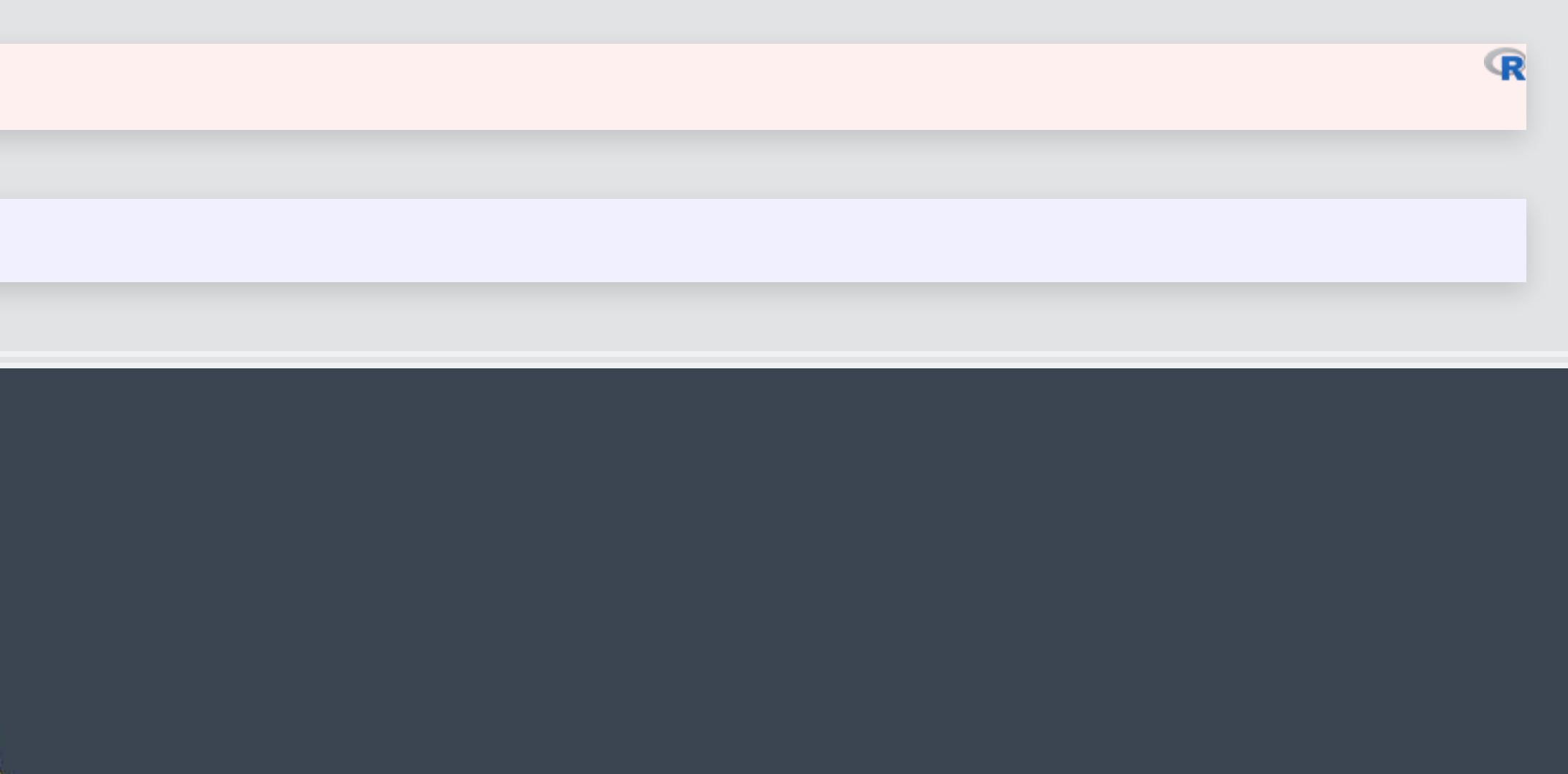

R

# **Interpretting in total**

- It is important to note that log odds are additive
	- So, calculate a new log odd by plugging in values for variables and adding it all up
		- Holiday:  $-3.45 + 0.54 * 1 = -2.89$
		- No holiday:  $-3.45 + 0.54 * 0 = -3.45$
- Then calculate odds and log odds like before
	- **With holiday:**  $exp(-2.89) = 0.056$
	- **Without holiday:**  $\exp(-3.45) = 0.032$
	- Ratio of holiday to without: 1.72!
		- This is the individual log odds for holiday

We need to specify values to calculate log odds in total

# **Converting to probabilities**

■ We can calculate a probability at any given point using the log odds

$$
Probability=\frac{odds}{odds+1}
$$

- Probability of double sales...
	- With a holiday:  $0.056$  /  $(0.056 + 1) = 0.052$
	- Without a holiday:  $0.032 / (0.032 + 1) = 0.031$

These are easier to interpret, but require specifying values for each model input to calculate

# **Using predict() to simplify it**

- **•** predict () can calculate log odds and probabilities for us with minimal effort
	- Specify type="response" to get probabilities

- $\blacksquare$  Here, we see the baseline probability is 3.1%
- The probability of doubling sales on a holiday is higher, at 5.2%

 $\overline{\mathbb{R}}$ 

 $\mathbb{R}$ 

```
test_data <- as.data.frame(IsHoliday = c(0,1))
predict(model, test_data) # log odds
```
 $[1]$   $-3.44$   $-2.90$ 

predict(model, test\_data, type="response") *#probabilities*

## [1] 0.03106848 0.05215356

# **R practice: Logit**

- A continuation of last week's practices answering:
	-
- 
- - ▪
	-

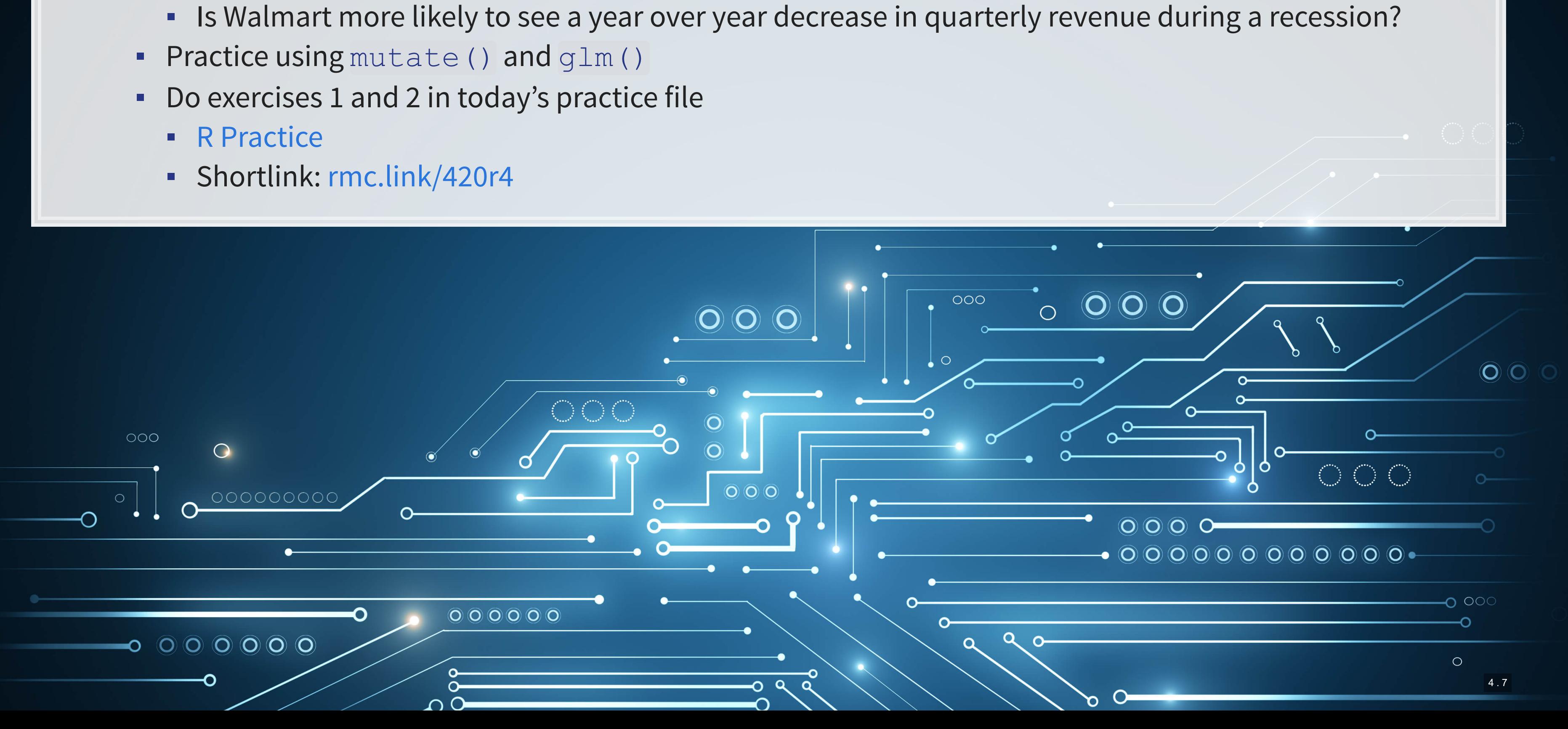

# **Logistic regression interpretation redux**

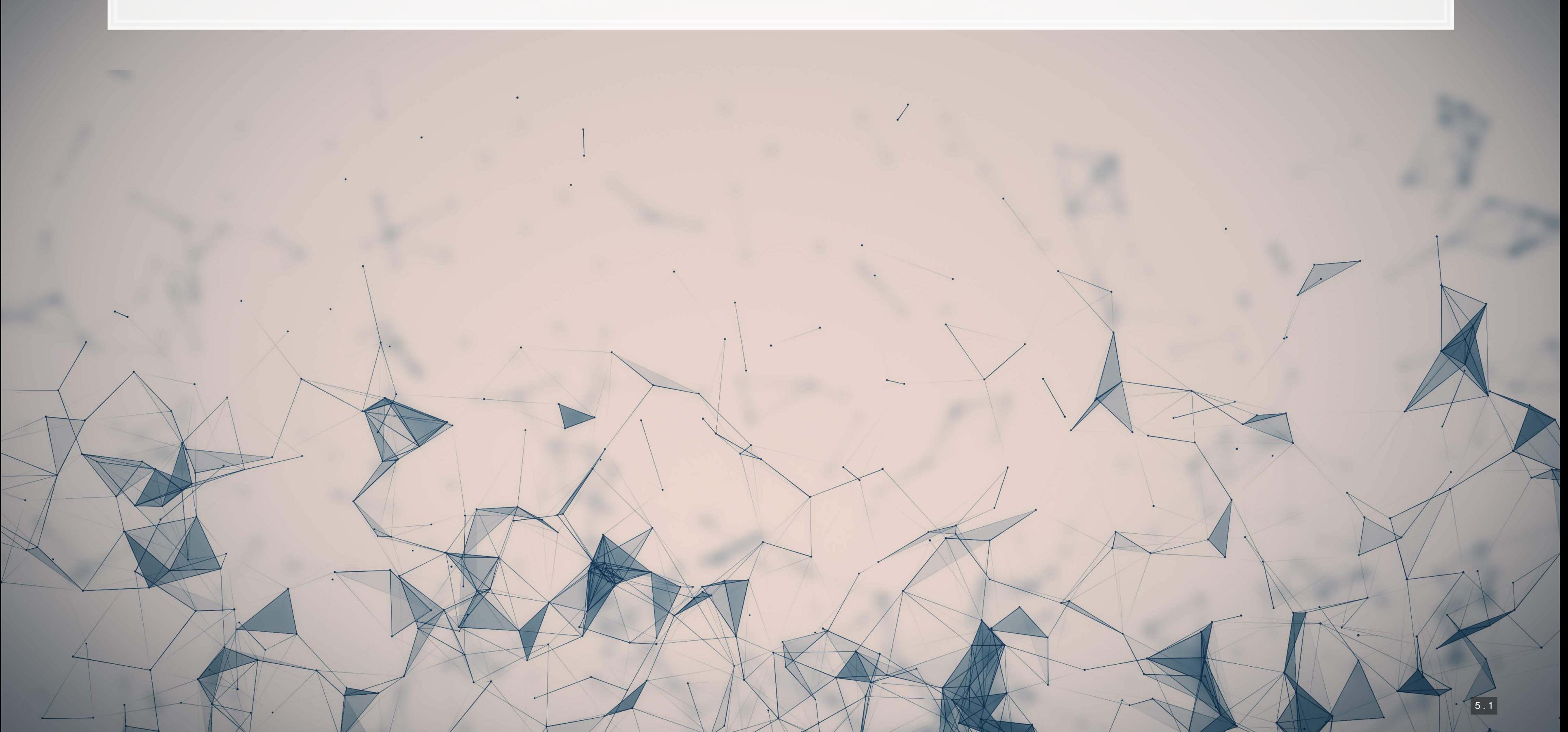

# **What about more complex models?**

- **Continuous inputs in the model** 
	- What values do we pick to determine probabilities?
- Multiple inputs?
	- We can scale up what we did, but things get messy
		- Mathematically, the inputs get interacted within the inner workings of logit...
			- So the impact of each input depends on the values of the others!

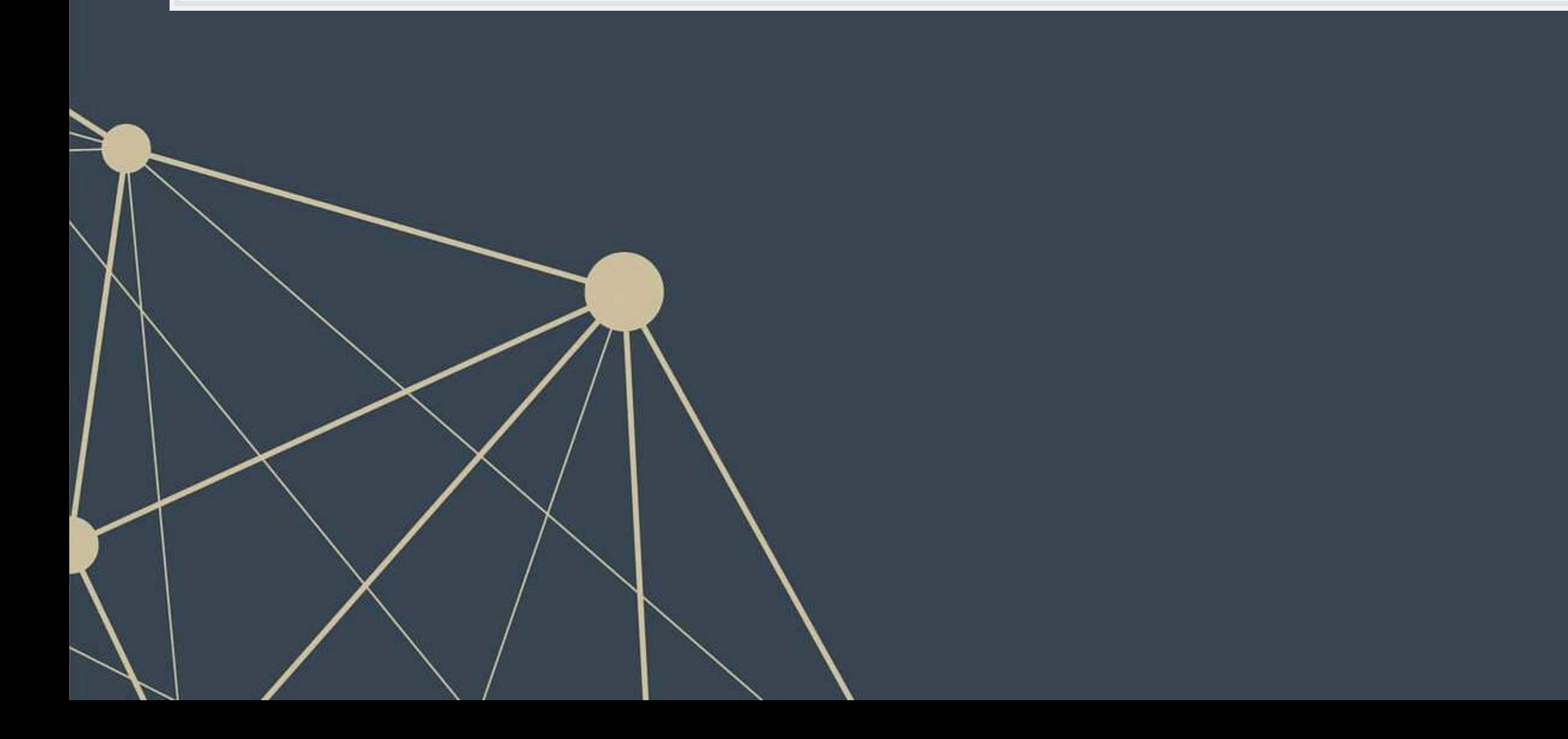

# **Consider this model**

 $\vert$  model2 <- glm(double ~ IsHoliday + Temperature + Fuel Price, data=df, family=binomial) summary(model2)

```
## 
## Call: 
## glm(formula = double \sim IsHoliday + Temperature + Fuel Price,
## family = binomial, data = df) 
## 
## Deviance Residuals: 
## Min 1Q Median 3Q Max 
\# -0.4113 -0.2738 -0.2464 -0.2213 2.8562
## 
## Coefficients: 
                  Estimate Std. Error z value Pr(>|z|)## (Intercept) -1.7764917 0.0673246 -26.39 <2e-16 *** 
## IsHolidayTRUE 0.3704298 0.0284395 13.03 <2e-16 *** 
## Temperature -0.0108268 0.0004698 -23.04 <2e-16 *** 
## Fuel Price -0.3091950 0.0196234 -15.76 <2e-16 ***
## --- 
## Signif. codes: 0 '***' 0.001 '**' 0.01 '*' 0.05 '.' 0.1 ' ' 1 
## 
## (Dispersion parameter for binomial family taken to be 1) 
\begin{array}{c} \# \# \\ \# \# \end{array}Null deviance: 120370 on 421569 degrees of freedom
```
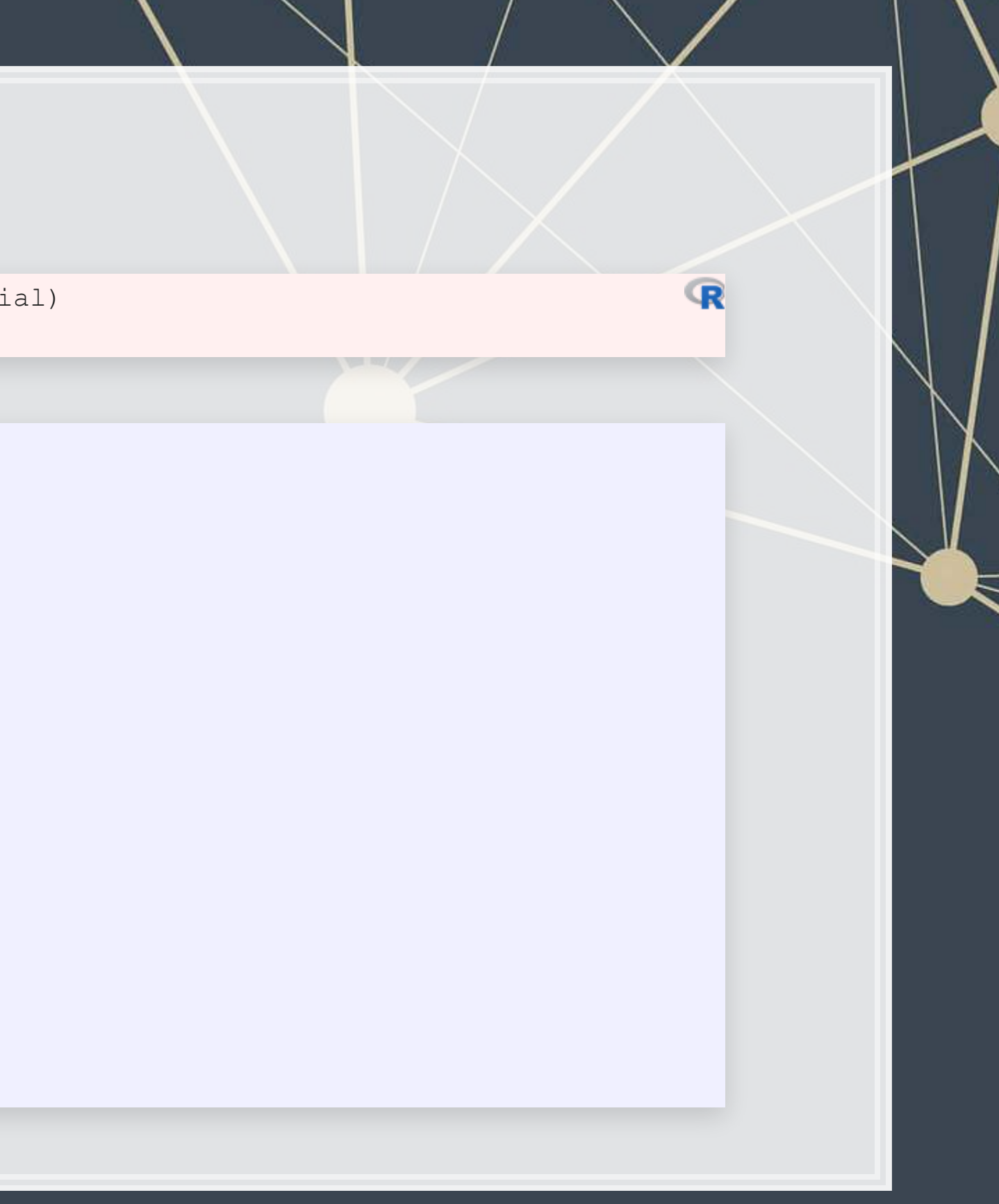

# **Odds and probabilities**

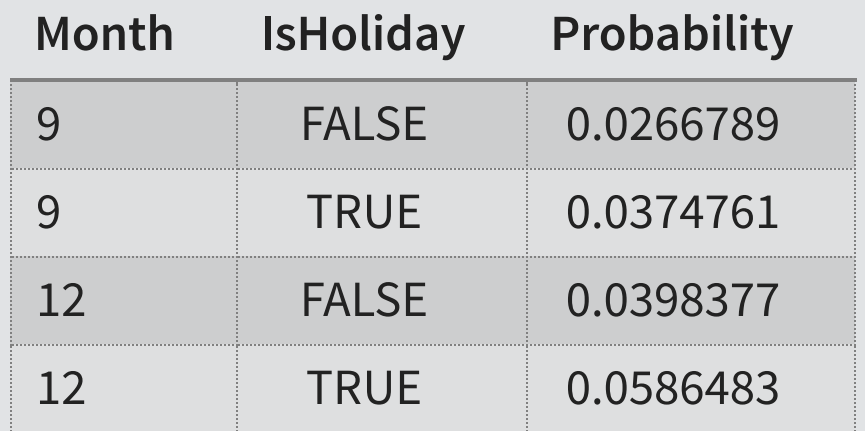

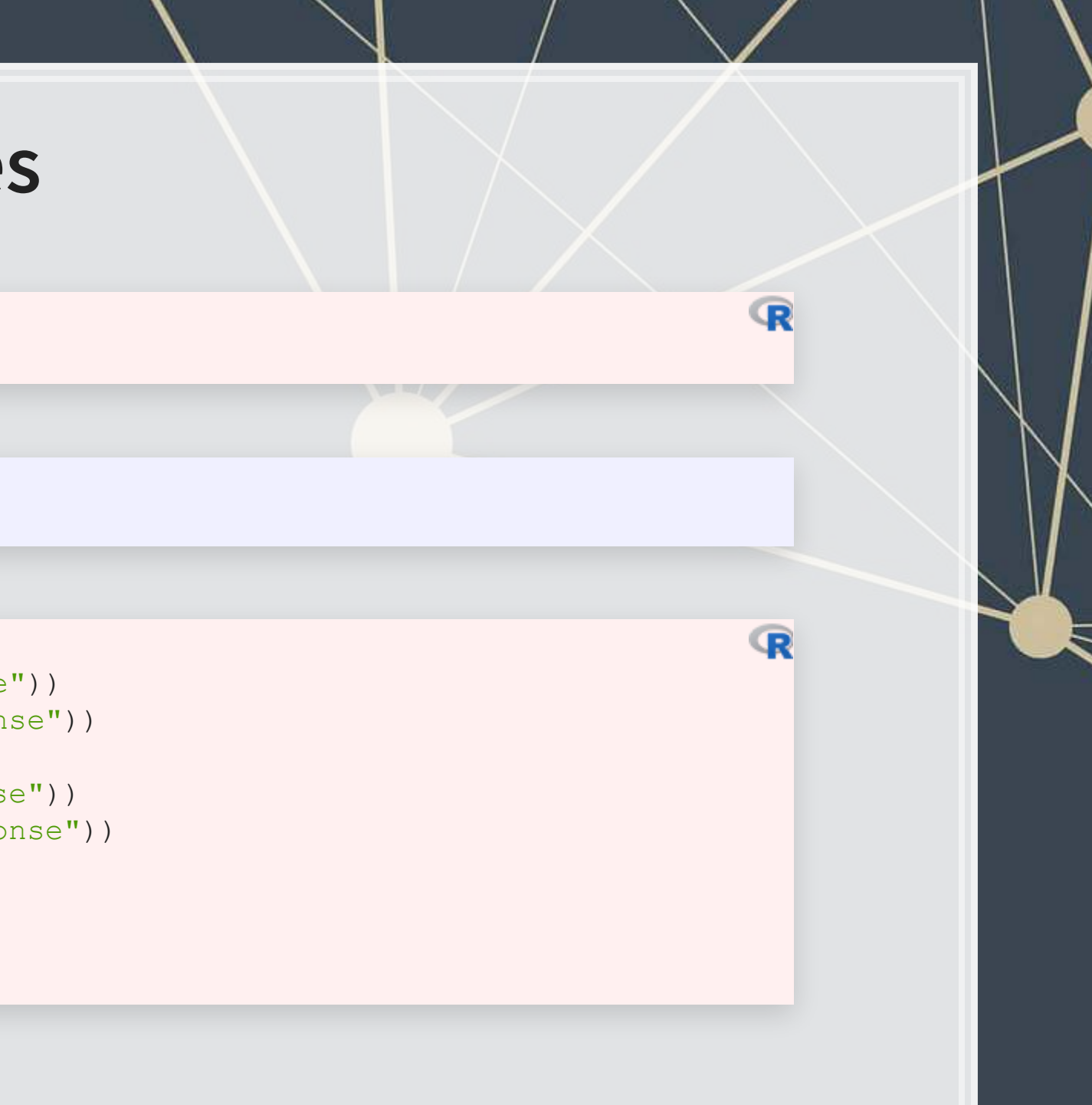

## (Intercept) IsHolidayTRUE Temperature Fuel\_Price 0.1692308 1.4483570 0.9892316

*# Odds* exp(coef(model2))

hday sep  $\langle$  - mean(predict(model2, filter(df, IsHoliday, month==9), type="response")) no hday sep <- mean(predict(model2, filter(df, !IsHoliday, month==9), type="response")) *# Typical December days*

hday dec <- mean(predict(model2, filter(df, IsHoliday, month==12), type="response")) no hday dec <- mean(predict(model2, filter(df, !IsHoliday, month==12), type="response"))

html\_df(data.frame(Month=c(9,9,12,12),

### *# Typical September days*

IsHoliday=c(FALSE,TRUE,FALSE,TRUE),

Probability=c(no\_hday\_sep, hday\_sep, no\_hday\_dec, hday\_dec)))

# **A bit easier: Marginal effects**

Marginal effects tell us the *average* change in our output for a change of 1 to an input

- **The above definition is very similar to how we interpret linear regression coefficients** 
	- **The only difference is the word** *average* the effect changes a bit depending on the input data
- **· Using margins[,](https://github.com/leeper/margins) we can calculate marginal effects**
- **There are a few types that we could calculate:** 
	- **An Average Marginal Effect tells us what the average effect of an input is across all values in our data** 
		- **This is the default method in the package**
	- We can also specify a specific value to calculate marginal effects at (like with our probabilities last slides)
- 
- 

# **Marginal effects in action**

- A holiday increase the probability of doubling by a flat 1.33%
	- Not too bad when you consider that the probability of doubling is 3.23%
- **•** If the temperature goes up by  $1^{\circ}F$  (0.55 $^{\circ}C$ ), the probability of doubling changes by -0.03%
- If the fuel price increases by 1 USD for 1 gallon of gas, the probability of doubling changes by -0.96%

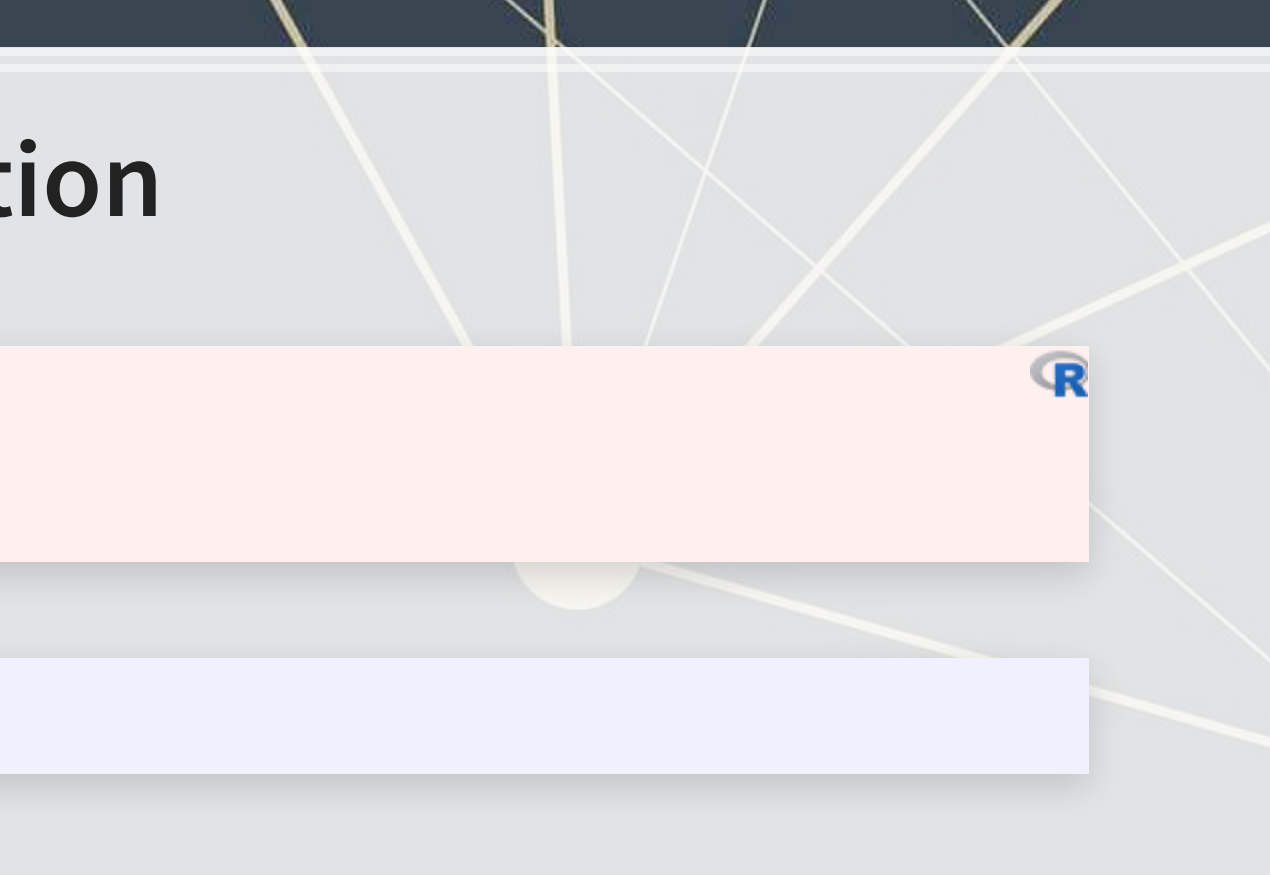

```
# Calculate AME marginal effects
library(margins) 
 \leq - margins (model2)
m
```
## Temperature Fuel\_Price IsHoliday ## -0.0003377 -0.009644 0.01334

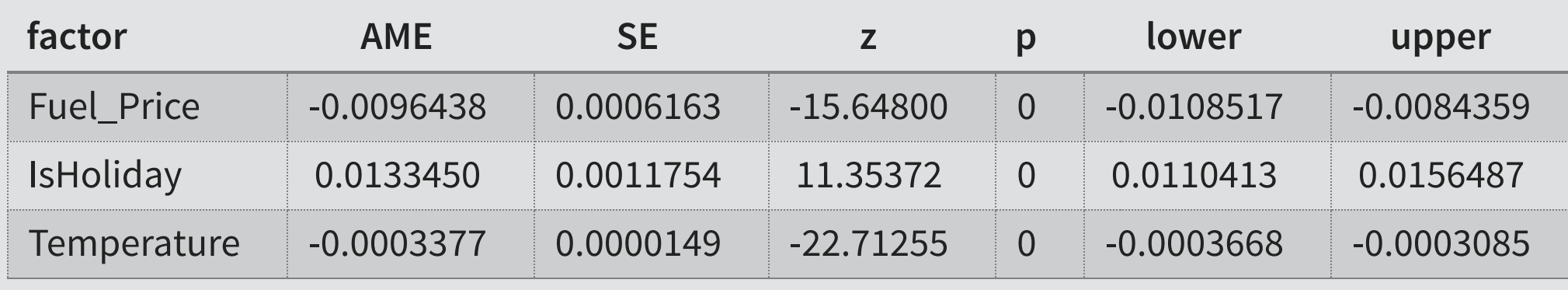

- **·** Those p-values work just like with our linear models
- We also get a confidence interval
	- Which we can plot!

 $\mathbb{R}$ 

# **niceties [margins](https://github.com/leeper/margins)**

• We can get some extra information about our marginal effects through  $\texttt{summap}(i)$ :

summary(m)  $8>8$ html\_df()

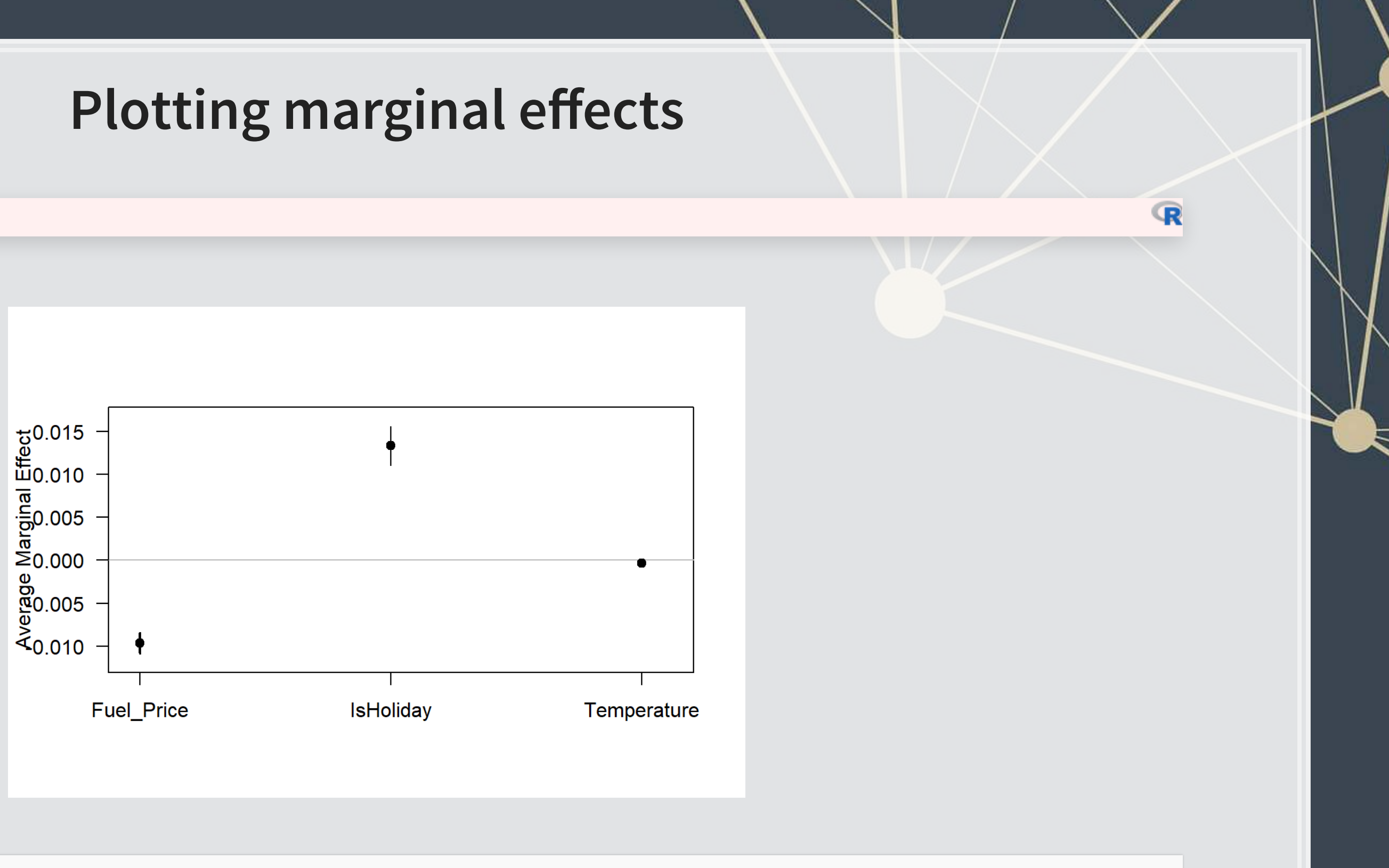

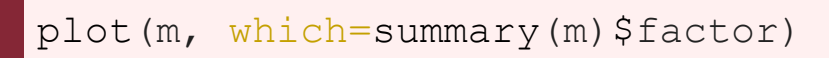

Note: The which... part is absolutely necessary at the moment due to a bug in the package

# **Marginal effects at a specified value**

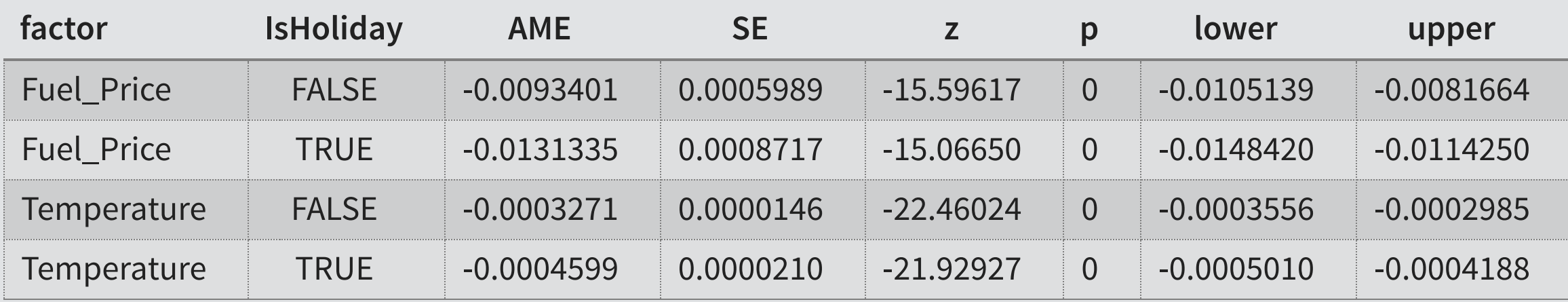

```
margins(model2, at = list(IsHoliday = c(TRUE, FALSE)),
        variables = c("Temperature", "Fuel_Price")) %>%
  summary() %>%
  html_df()
```

```
margins(model2, at = list(Temperature = c(0, 25, 50, 75, 100)),
         variables = c("IsHoliday")) %>%
   summary() %>%
   html_df()
```
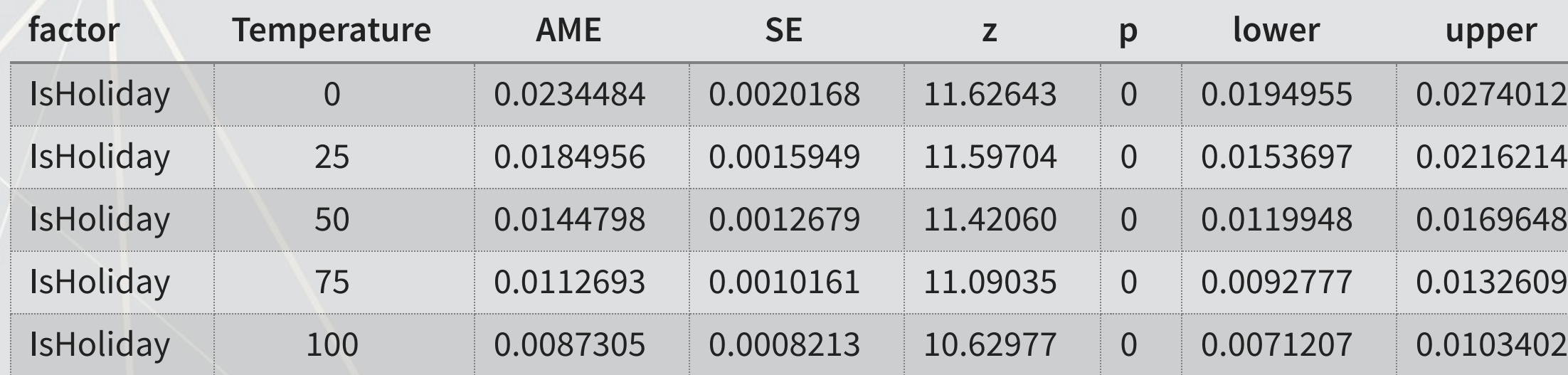

 $\mathbb{R}$ 

 $\overline{\mathbb{R}}$ 

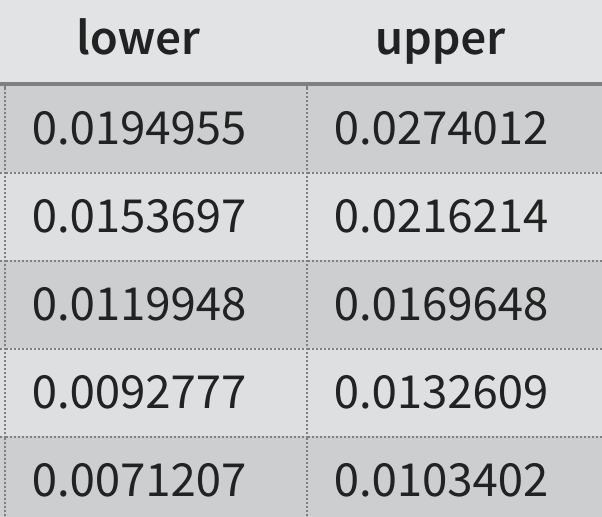

# **Today's Application: Shipping delays**

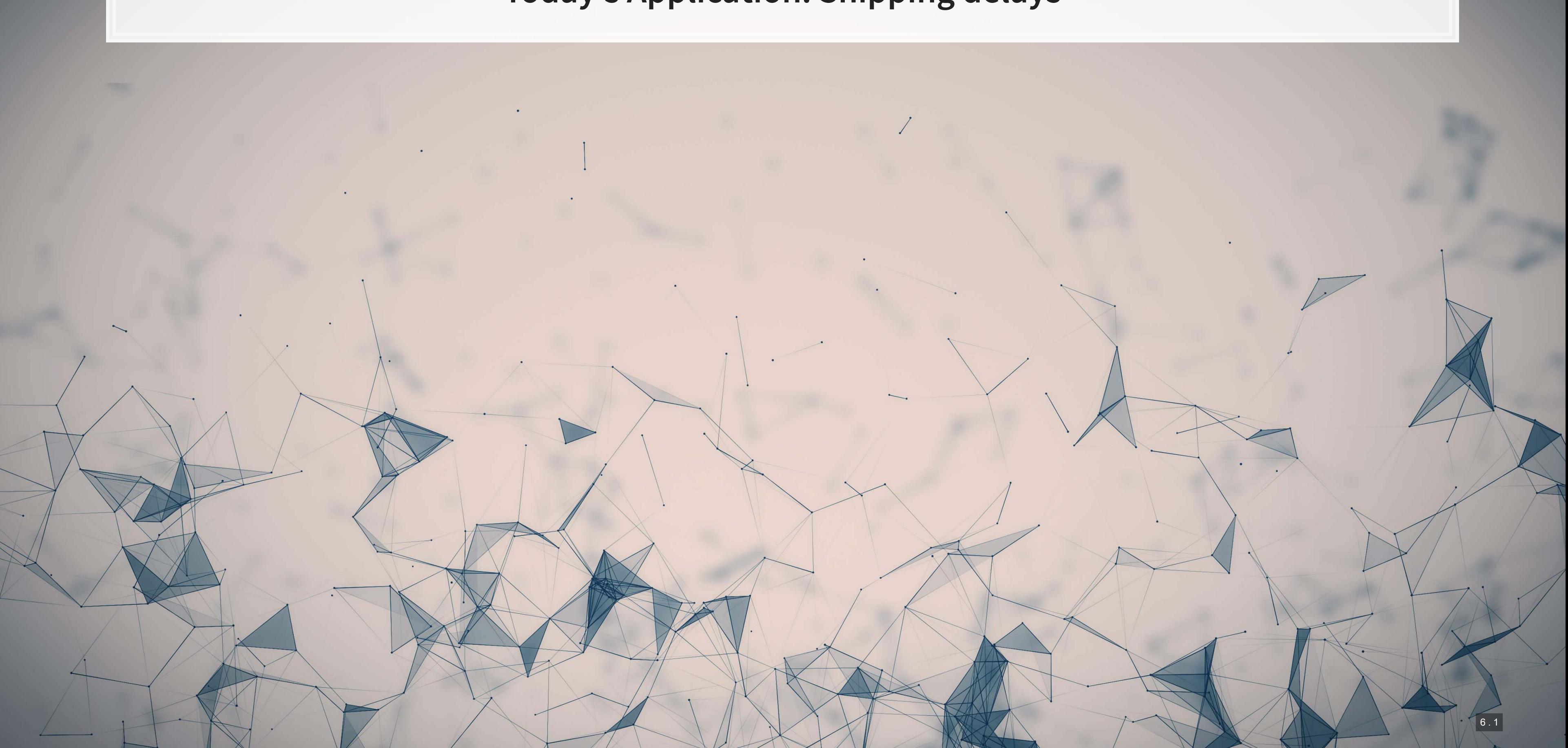

# **The question**

### Can we leverage global weather data to predict shipping delays?

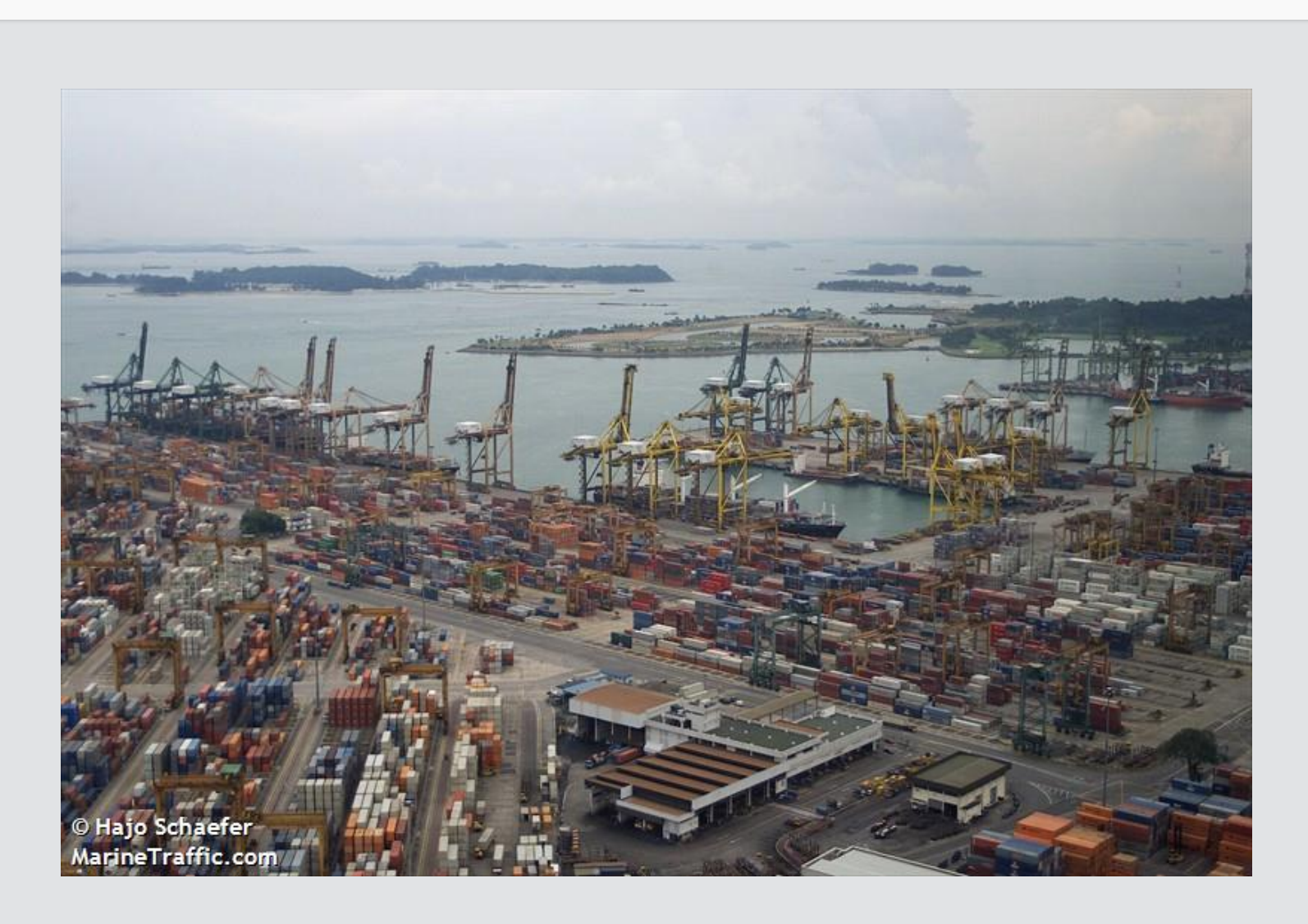

# **Formalization**

- 1. Question
	- How can predict naval shipping delays?
- 2. Hypothesis (just the alternative ones)
	- 1. Global weather data helps to predict shipping delays
- 3. Prediction
	- $\blacksquare$  Use Logistic regression and  $z$ -tests for coefficients
	- No hold out sample this week too little data

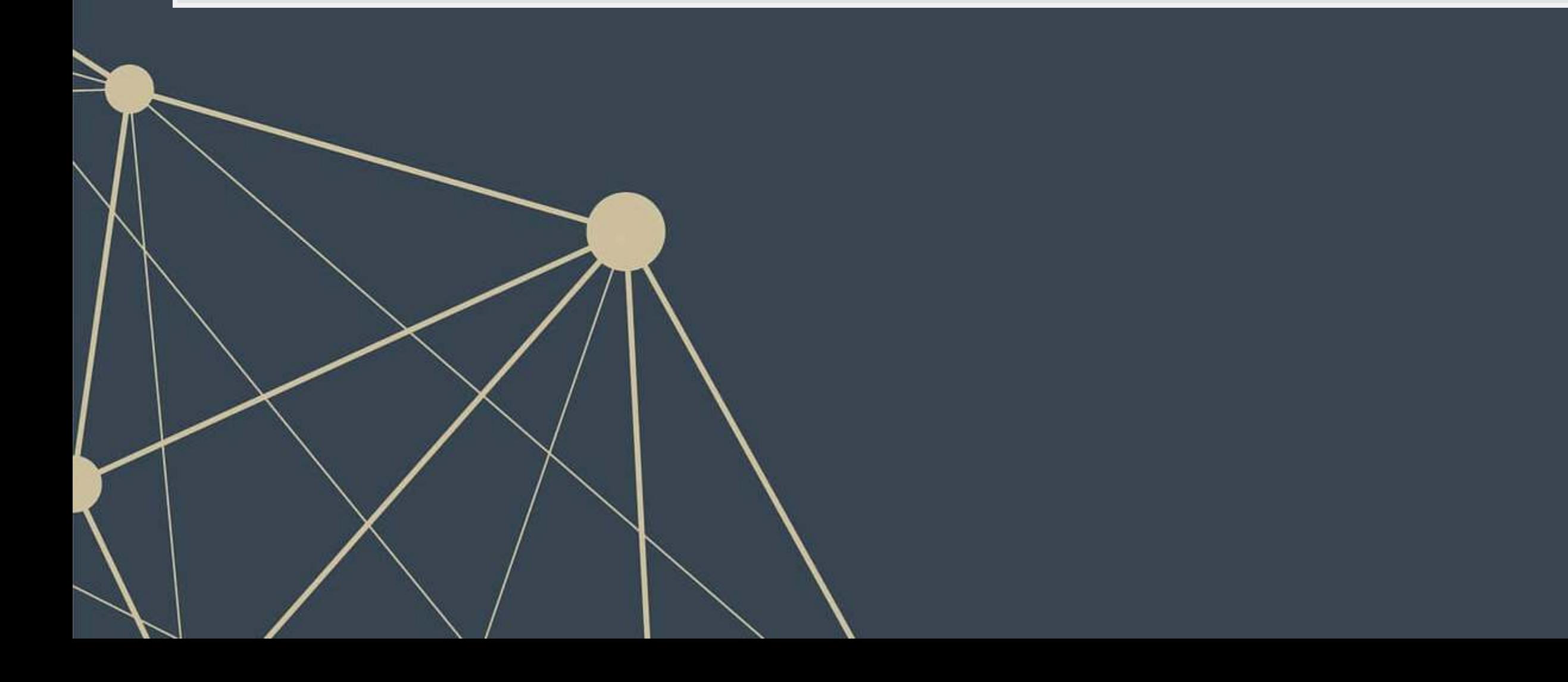

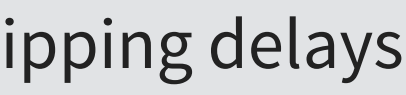

# **A bit about shipping data**

- WRDS doesn't have shipping data
- There are, however, vendors for shipping data, such as:

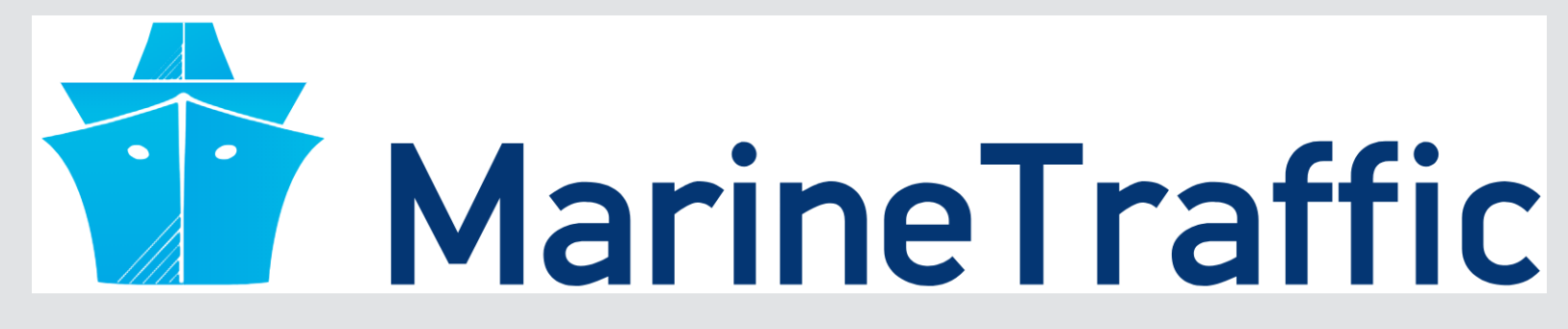

- They pretty much have any data you could need:
	- Over 650,000 ships tracked using ground and satellite based AIS
		- **AIS: Automatic Identification System**
	- **Exercise Live mapping**
	- Weather data
	- **Fleet tracking**
	- Port congestion
	- **· Inmarsat support for ship operators**

# 0011000 0016 四原因 **What can we see from naval data?** Yachts in the Mediterranean **Oil tankers** in the Persian gulf 6 . 5

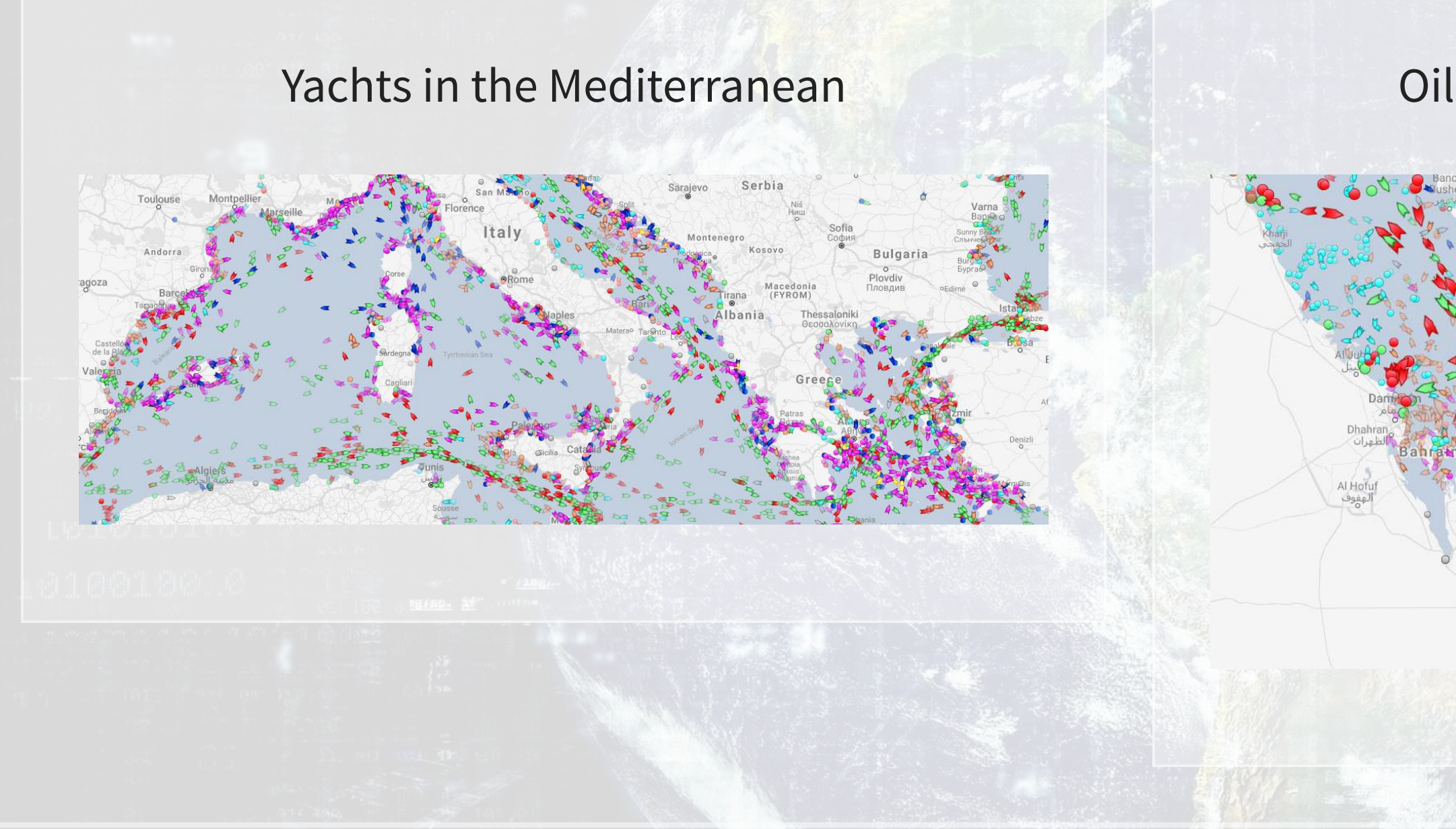

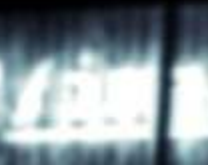

1000

作品半岛

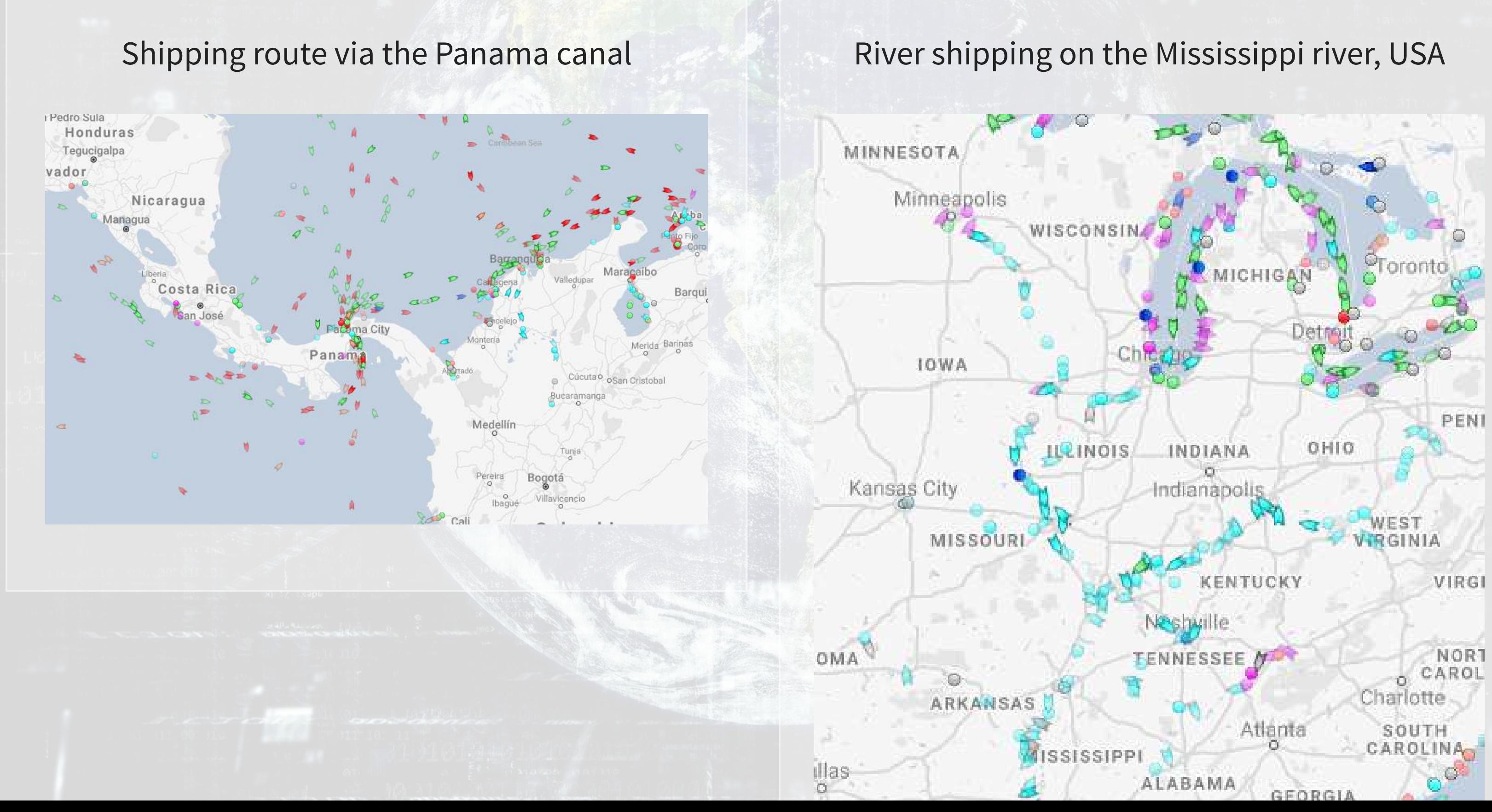

1000

牛肉牛肉

# 0011006

0010 的原料

# **What can we see from naval data?**

6 . 6

Busiest ports by containers and tons (Shanghai & Ningbo-Zhoushan, China)

1000

牛肉牛皮

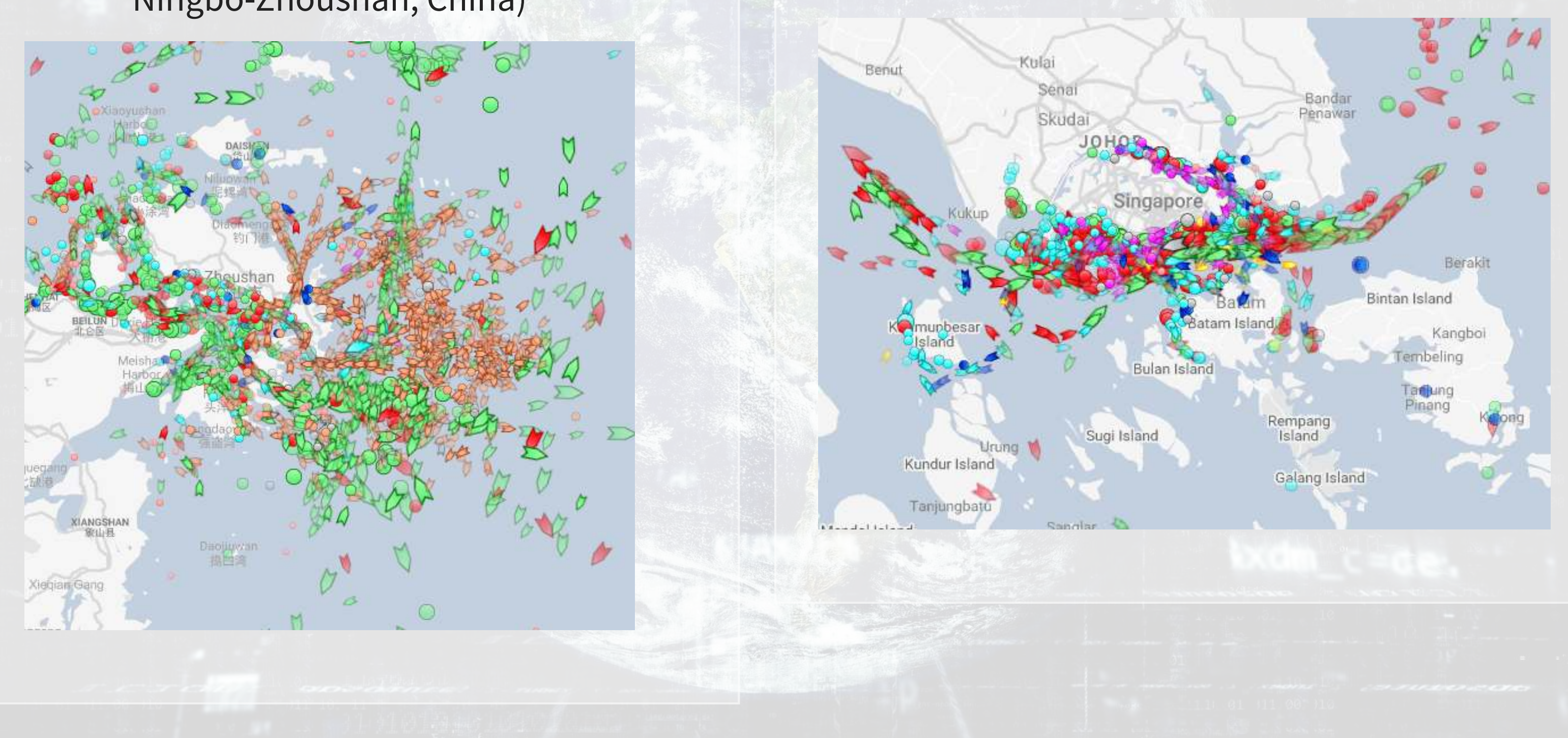

### Busiest port for transshipment (Singapore)

### 0011000

0010 总同胞素

 $6.7$ 

# **What can we see from naval data?**

# **Examining Singaporean owned ships**

Singaporean owned container and tanker ships, August 31, 2018

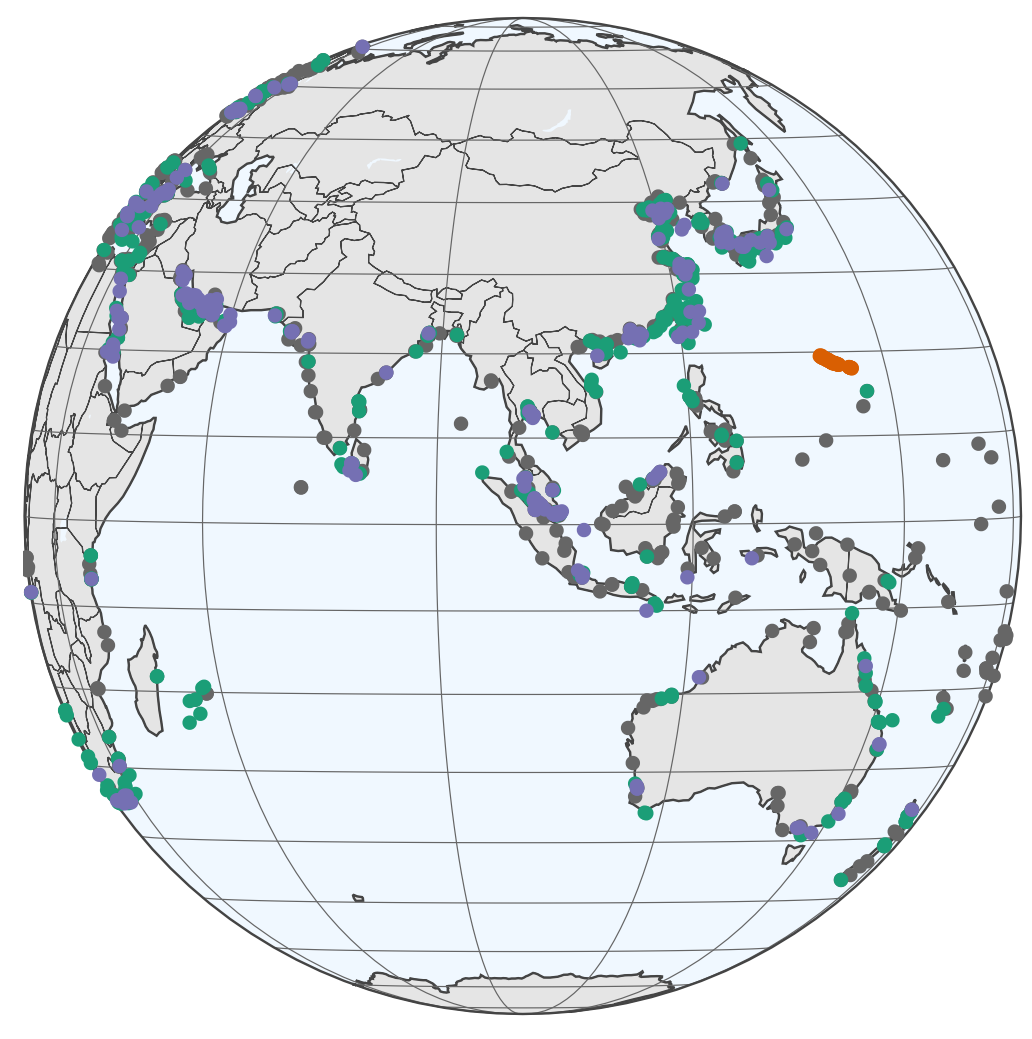

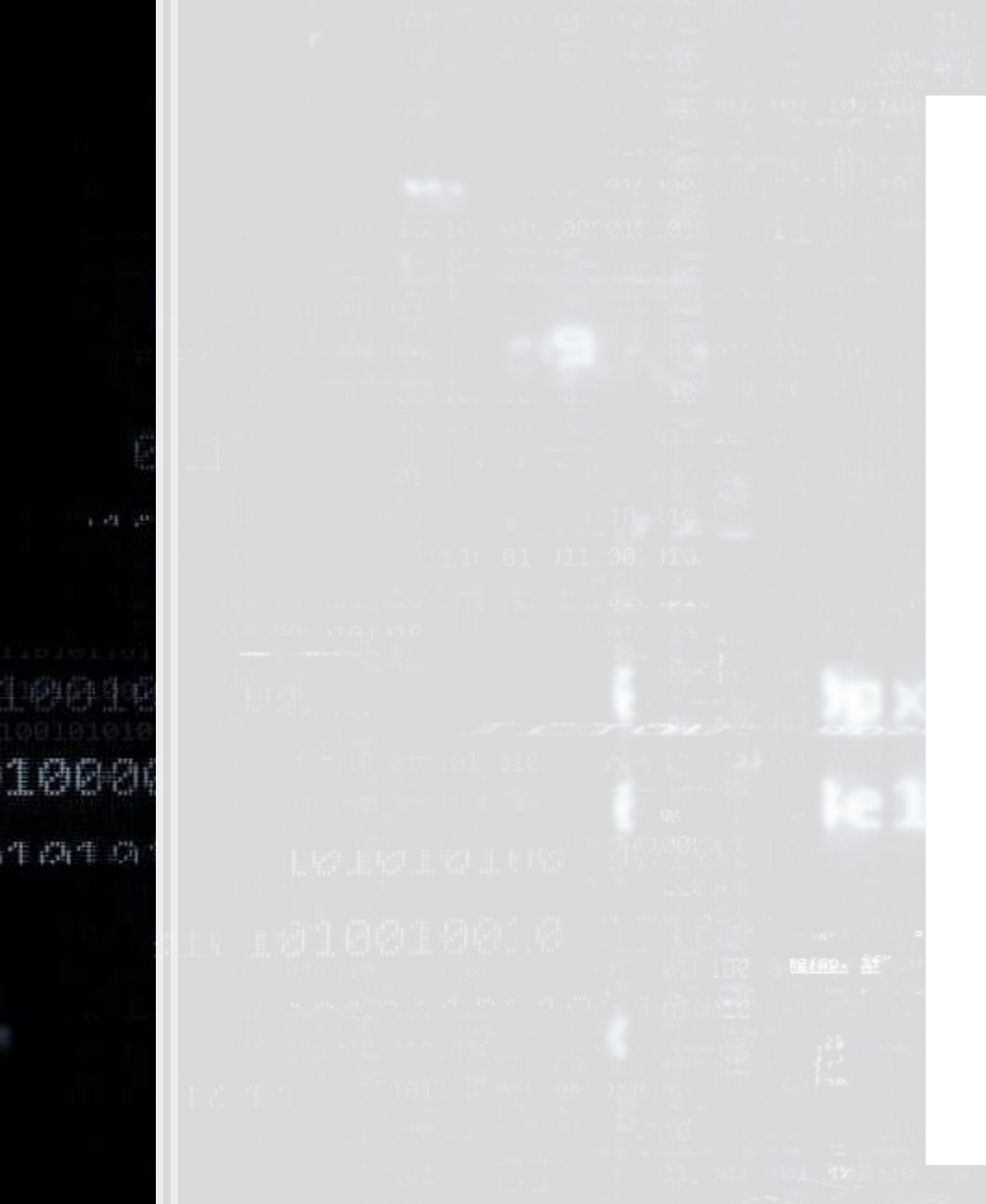

神辞

- Port
- **Cargo**
- **•** Tanker
- **•** TYPHOON

0011000

 $0016$ LØDR

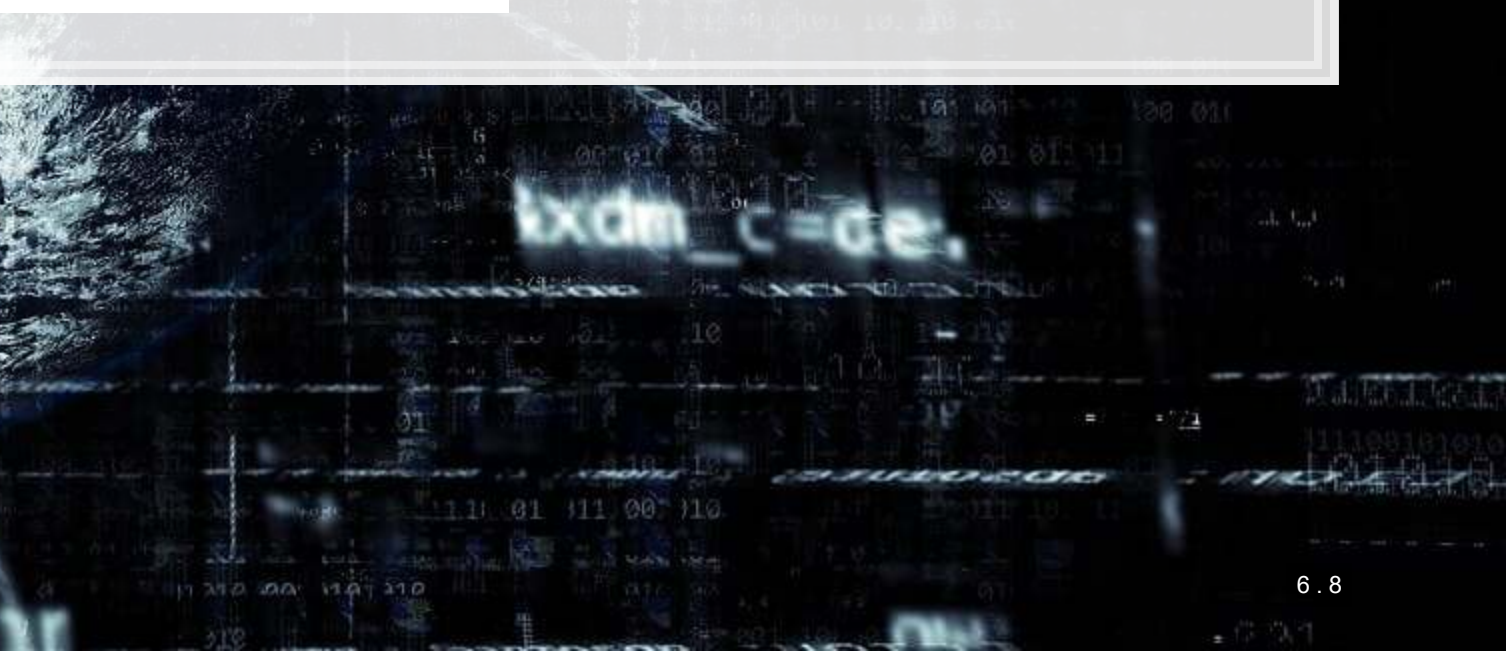

# **Code for last slide's map**

- · [plot\\_geo\(\)](https://www.rdocumentation.org/packages/plotly/versions/4.9.0/topics/plot_geo) is from [plotly](https://plot.ly/r/)
- [add\\_markers\(\)](https://www.rdocumentation.org/packages/plotly/versions/4.9.2.1/topics/add_trace) adds points to the map
- · layout () adjusts the layout
- Within geo, a list, the following makes the map a globe
	- projection=list(type="orthographic")

```
library(plotly) # for plotting
library(RColorBrewer) # for colors
# plot with boats, ports, and typhoons
# Note: geo is defined in the appendix -- it controls layout
palette = brewer.pal(8, "Dark2") [c(1, 8, 3, 2)]p <- plot_geo(colors=palette) %>%
  add_markers(data=df_ports, x = \simport_lon, y = \simport_lat, color = "Port") %>%
 add markers(data=df Aug31, x = ~lon, y = ~lat, color = ~ship type,
               text=~paste('Ship name',shipname)) %>%
  add markers(data=typhoon Aug31, x = \sim \text{lon}, y = \sim \text{lat}, color="TYPHOON",
              text=~paste("Name", typhoon name)) %>%
  layout (showlegend = TRUE, qeeo = qeeo,
     title = 'Singaporean owned container and tanker ships, August 31, 2018') 
p
```
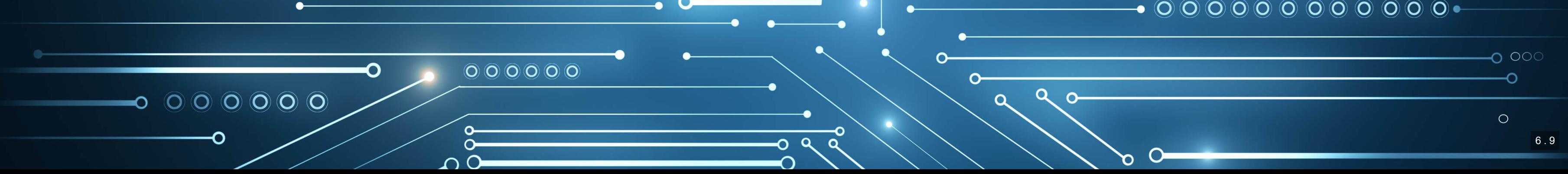

 $\mathbb{R}$ 

# **Singaporean ship movement**

### [Link to ship movement animation](http://rmc.link/Slides/acct420v4/Session_4/SG_ships_animation.html)

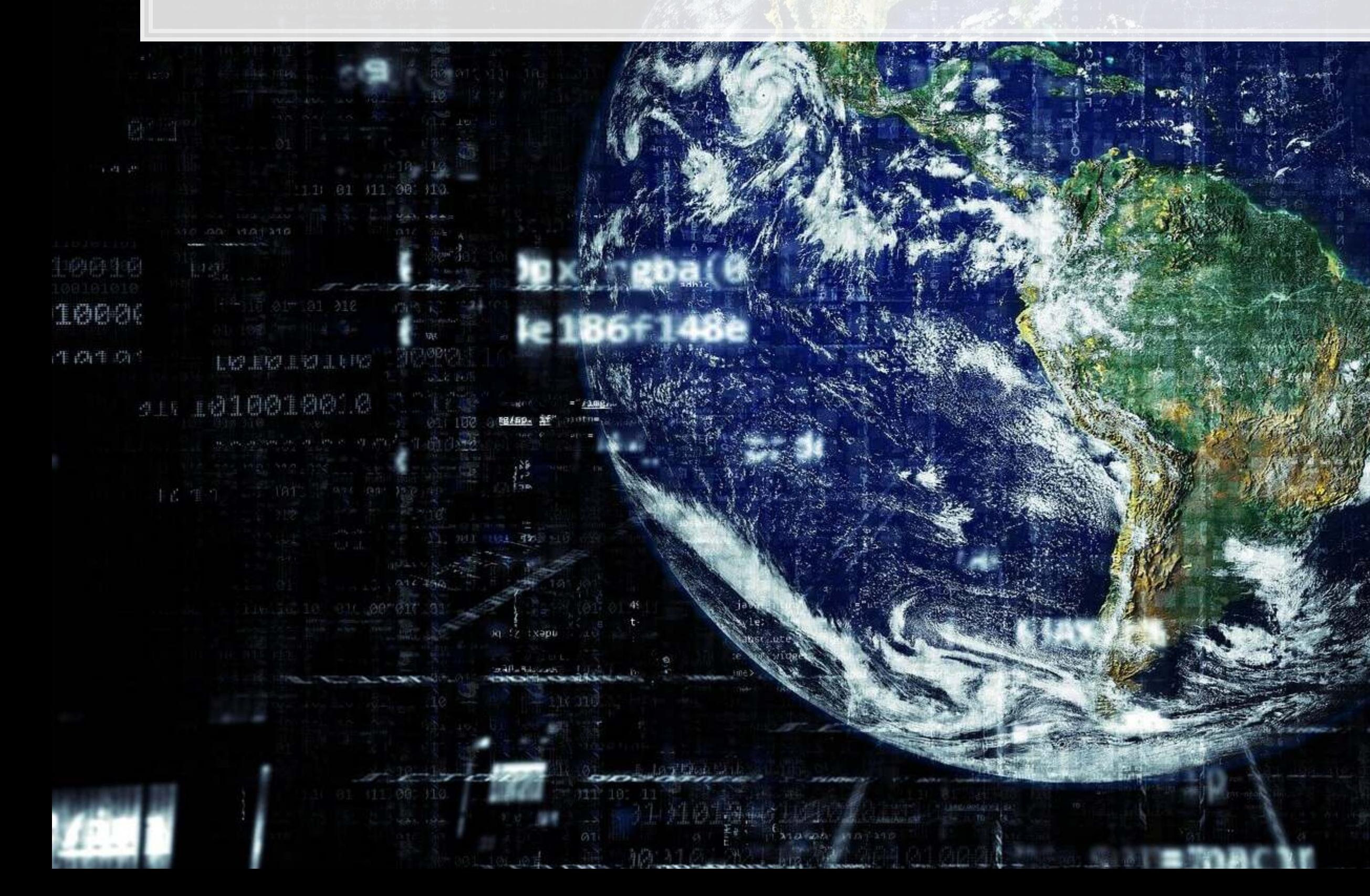

0011000

6 . 10

۱ø

gn.

0016 LØ6526

# **Code for last slide's map**

```
library(sf) # Note: very difficult to install except on Windows
library(maps) 
# Requires separately installing "maptools" and "rgeos" as well
# This graph requires ~7GB of RAM to render
world1 <- sf::st as sf(map('world', plot = FALSE, fill = TRUE))
df all <- df all %>% arrange(run, imo)
p \leftarrow gqplot(data = world1) +
   geom_sf() + 
 geom point(data = df all, aes(x = \text{lon}, y = \text{lat}, frame=frame,
                                   text=paste("name:",shipname))) 
ggplotly(p) %>%
    animation_opts( 
   1000, easing = "linear", redraw = FALSE)
```
- world1 contains the map data
- [geom\\_sf\(\)](https://www.rdocumentation.org/packages/ggplot2/versions/3.2.1/topics/ggsf) plots map data passed to [ggplot\(\)](https://www.rdocumentation.org/packages/ggplot2/versions/3.2.1/topics/ggplot)
- **•** [geom\\_point\(\)](https://www.rdocumentation.org/packages/ggplot2/versions/3.2.1/topics/geom_point) plots ship locations as longitude and latitude
- **•** [ggplotly\(\)](https://www.rdocumentation.org/packages/plotly/versions/4.9.0/topics/ggplotly) converts the graph to html and animates it
	- **Animation follows the frame aesthetic**

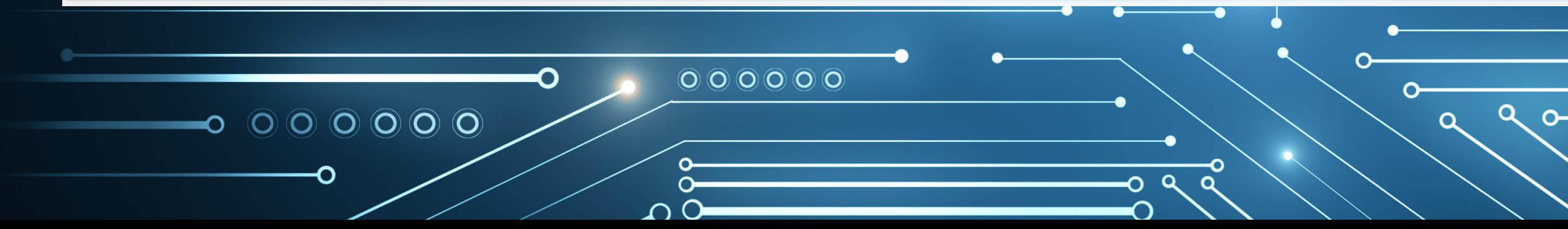

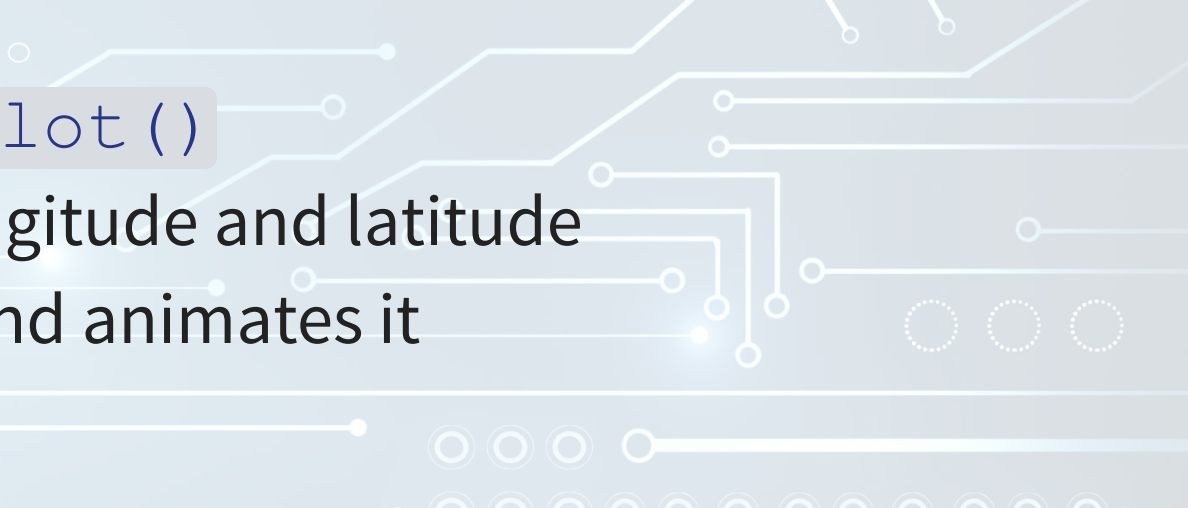

 $\circ$ 

 $\mathbb{R}$ 

6 . 11

# **What might matter for shipping? {databackground="../Backgrounds/group.jpg" class="default present-not"}+**

What observable events or data might provide insight as to whether a naval shipment will be delayed or not?

# **Typhoon Jebi**

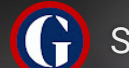

**(C)** Ship crashes into airport bridge as Typhoon Jebi reac...

(100,101)

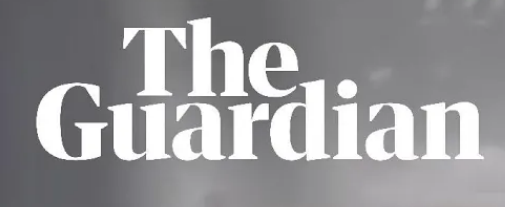

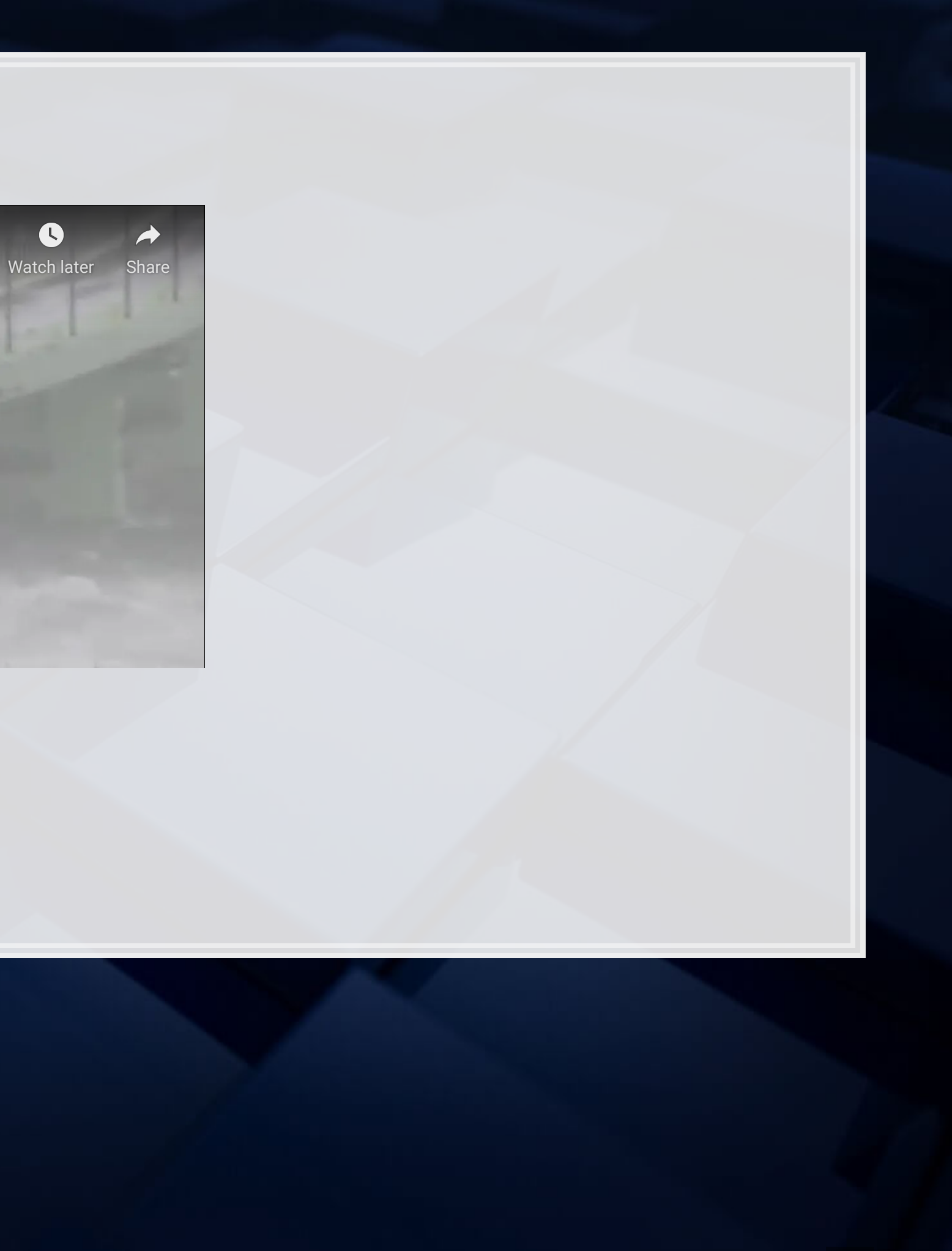

- [link](https://www.youtube.com/embed/kH9o1CSs5Rk?rel=0)
- [Nullschool plot](https://earth.nullschool.net/#2018/09/03/2100Z/wind/surface/level/orthographic=-221.34,35.55,806/loc=133.763,27.561)

# **Typhoons in the data**

Singaporean container/tanker ships, September 4, 2018, evening

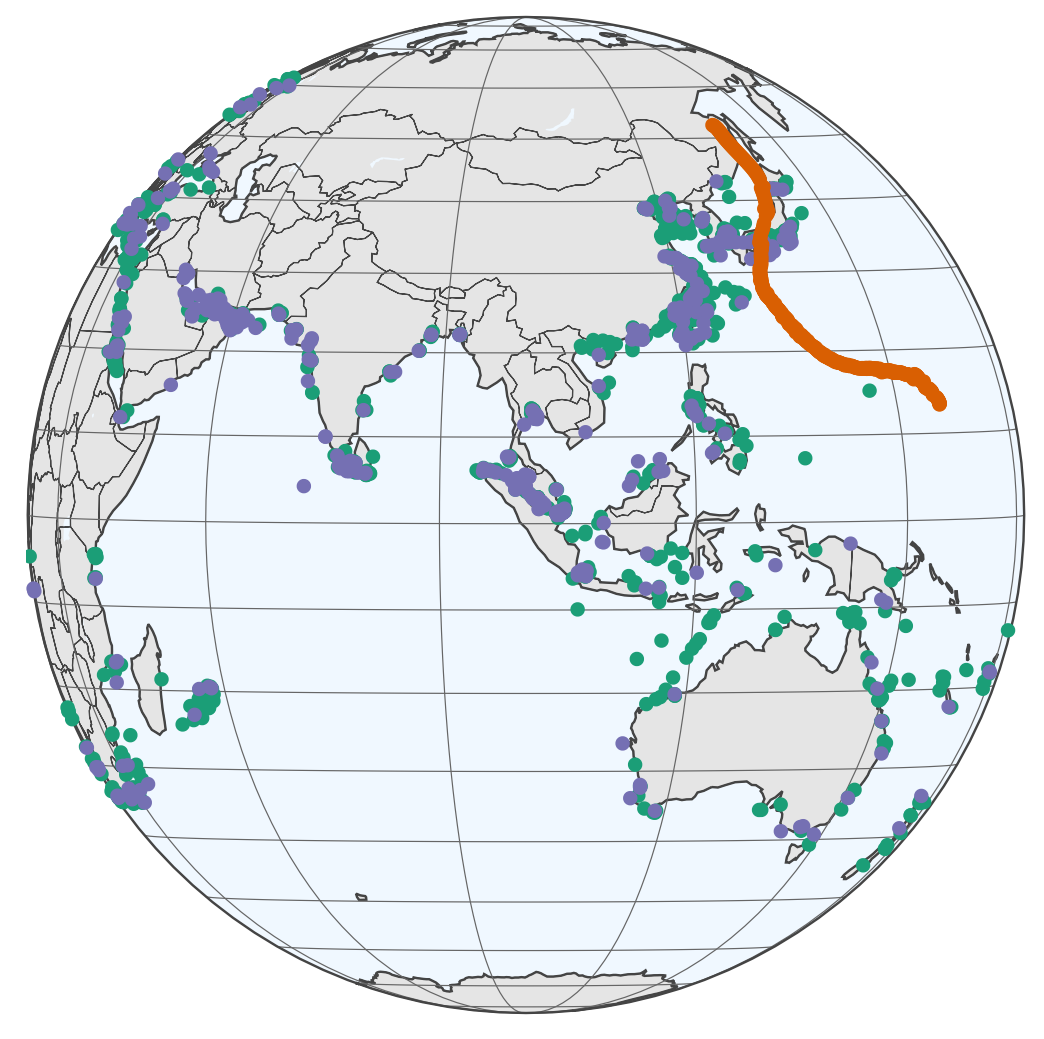

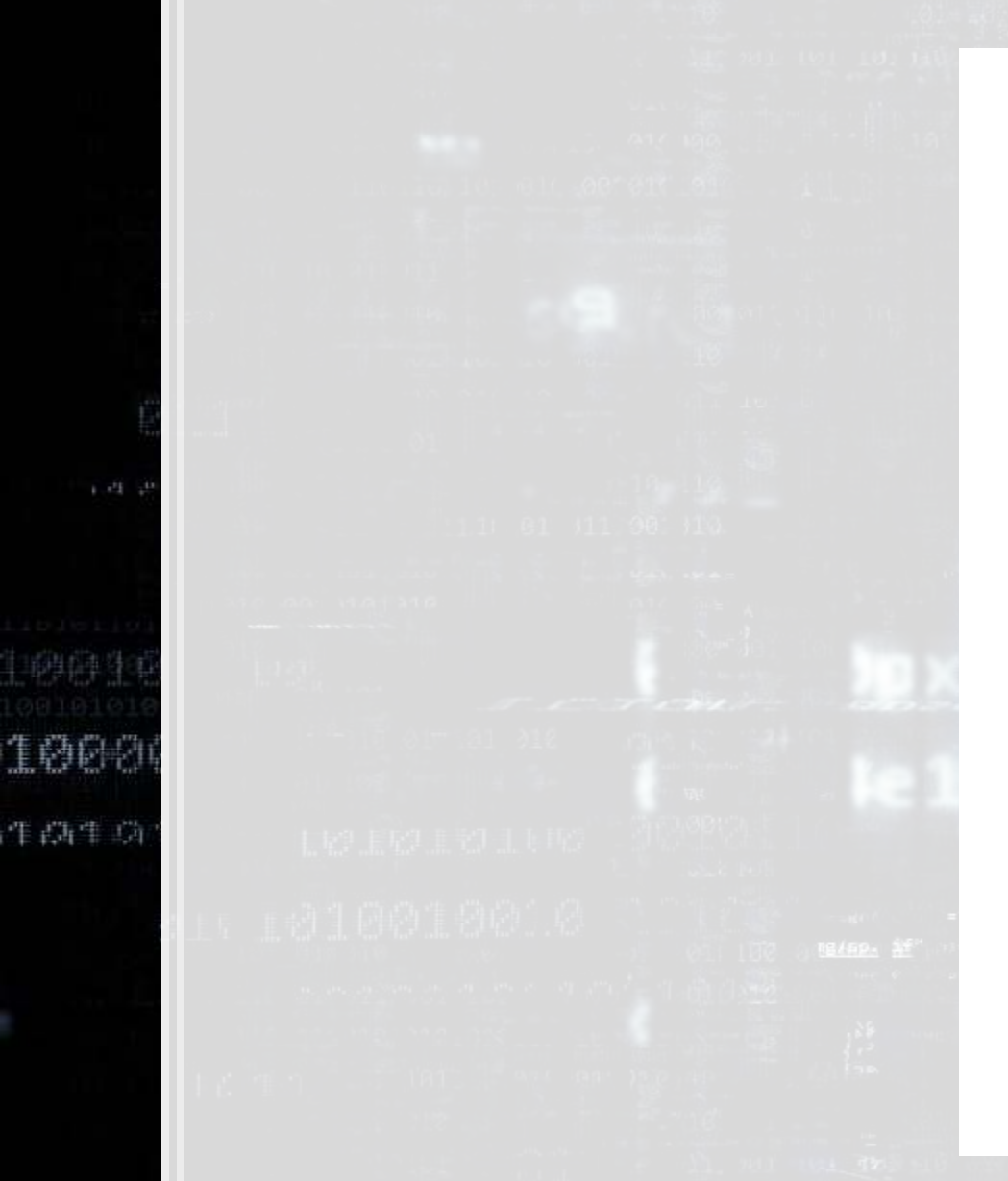

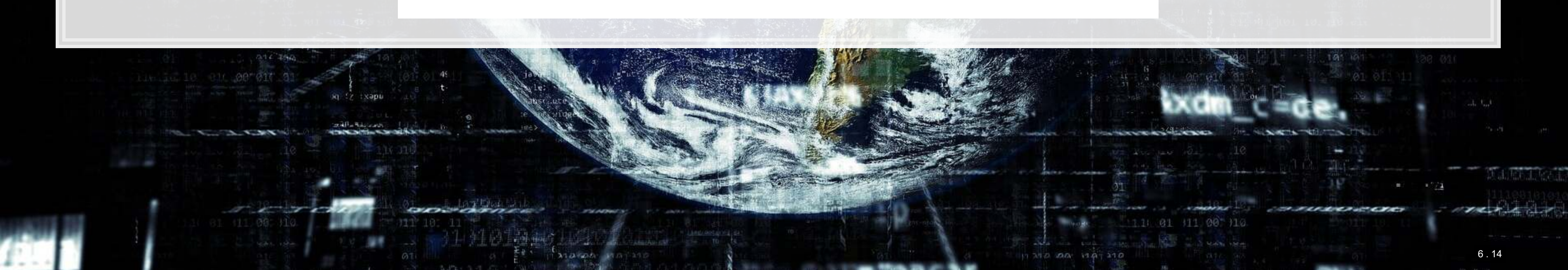

### 0011000

10016 LØDRIR

- Cargo
- **•** Tanker
- **•** Typhoon Jebi

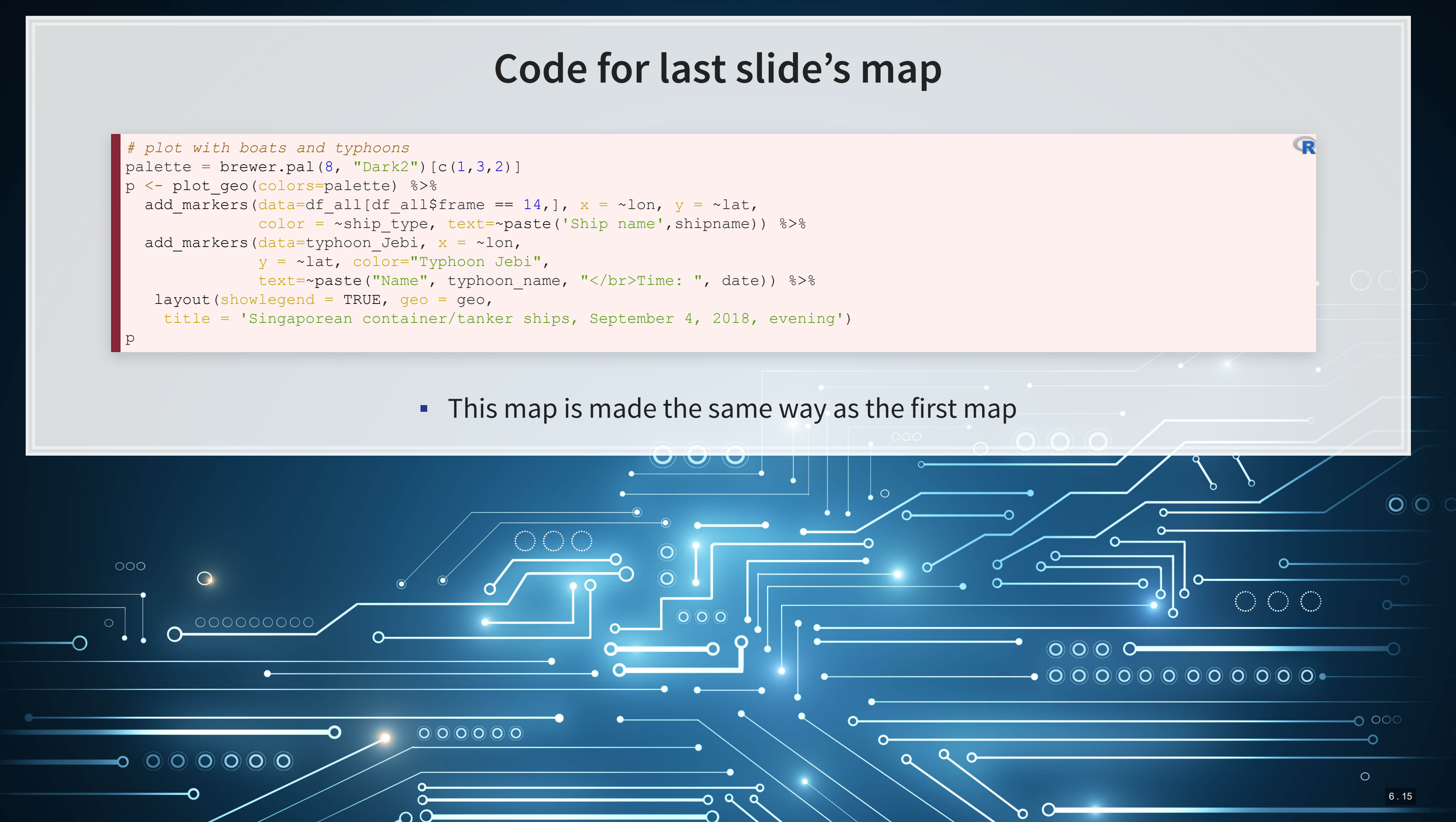

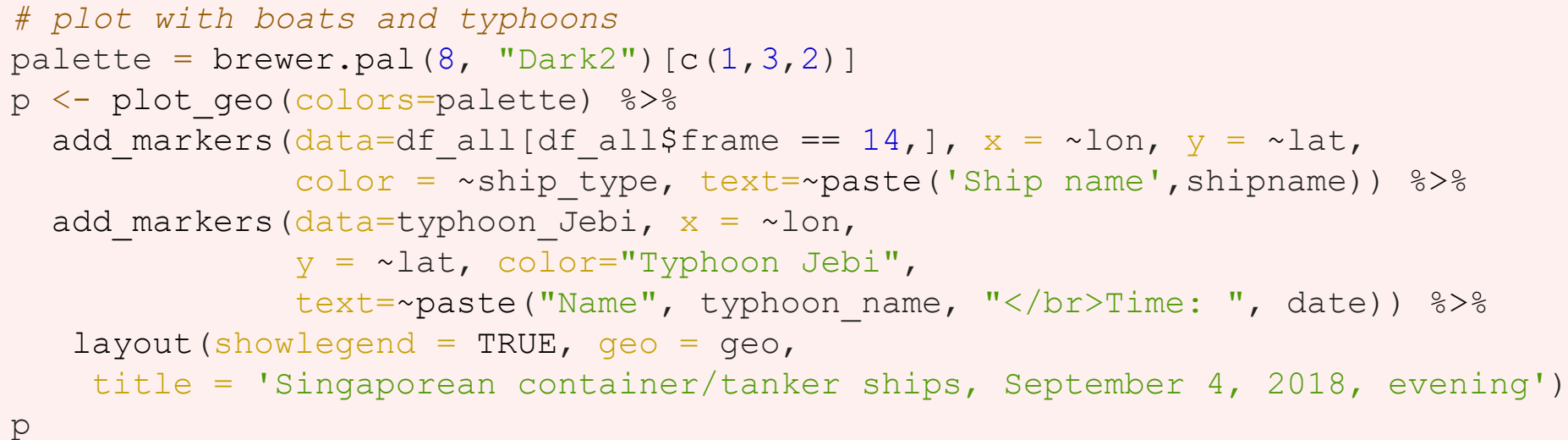

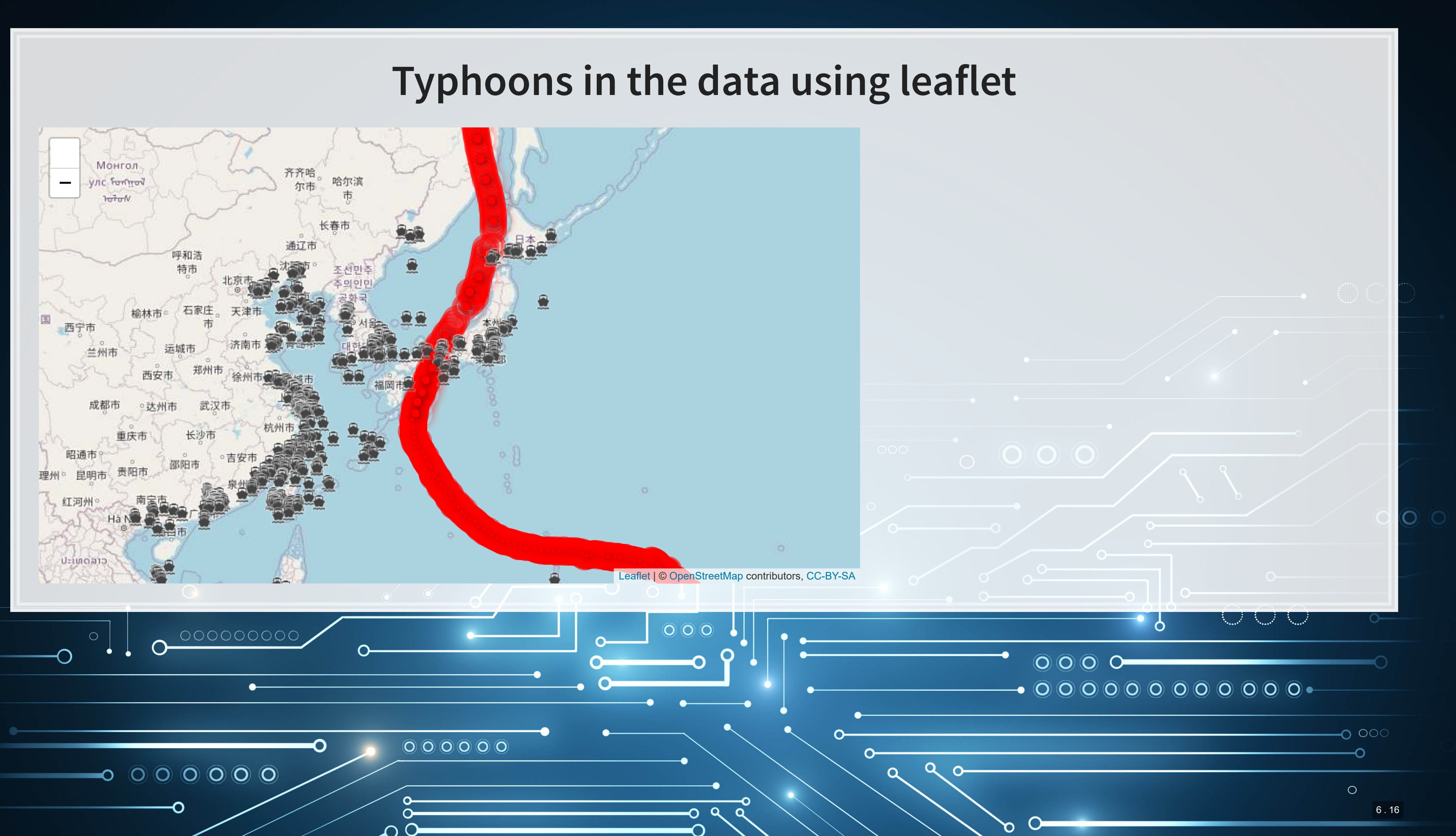

# **Code for last slide's map**

"  $\sim$  "  $\sim$  "  $\sim$   $\sim$   $\sim$ 

```
# typhoon icons
icons <- pulseIcons(color='red', 
 heartbeat = ifelse(typhoon Jebi$intensity vmax > 150/1.852, 0.8,
   ifelse(typhoon$intensity vmax < 118/1.852, 1.6, 1.2)),
  iconSize=ifelse(typhoon_Jebi$intensity_vmax > 150/1.852, 5, 
   ifelse(typhoon Jebi$intensity vmax < 118/1.852, 2, 3)))
```

```
library(leaflet) 
library(leaflet.extras)
```

```
# ship icons
shipicons <- iconList( 
  ship = makeIcon("../Figures/ship.png", NULL, 18, 18) 
)leaflet() %>%
  addTiles() %>% 
 setView(lnq = 136, lat = 34, zoom=4) 8>8addPulseMarkers(data=typhoon Jebi[seq(1,nrow(typhoon Jebi),5),], lng=~lon,
                  lat=~lat, label=~date, icon=icons) %>%
 addCircleMarkers(data=typhoon Jebi[typhoon Jebi$intensity vmax > 150/1.852,],
```
- · pulseIcons (): pulsing icons from [leaflet.extras](https://github.com/bhaskarvk/leaflet.extras)
- $\bullet$  [iconList\(\)](https://www.rdocumentation.org/packages/leaflet/versions/2.0.2/topics/iconList): pulls icons stored on your computer
	- **-** [leaflet\(\)](https://www.rdocumentation.org/packages/leaflet/versions/2.0.2/topics/leaflet): start the map; addTiles() pulls from [OpenStreetMap](https://www.openstreetmap.org/)
	- I setView (): sets the frame for the map
	- [addPulseMarkers\(\)](https://www.rdocumentation.org/packages/leaflet.extras/versions/1.0.0/topics/pulseIconList): adds pulsing markers
- · [addCircleMarkers\(\)](https://rstudio.github.io/leaflet/markers.html): adds circular markers

6 . 17

 $\mathbb{R}$ 

# **R Practice on mapping**

- **Practice mapping typhoon data** 
	- **1 map using [plotly](https://plot.ly/r/)**
	- **1 map using** [leaflet](https://rstudio.github.io/leaflet/)
- **Practice using plotly and [leaflet](https://rstudio.github.io/leaflet/)** 
	- $\blacksquare$  No practice using ggplot2 as sf is missing on DataCamp light
		- $\blacksquare$ And  $\text{sf}$  can be tough to install for anyone on a Mac
- Do exercises 3 and 4 in today's practice file
	- [R Practice](http://rmc.link/Slides/acct420v4/Session_4/Session_4_R.html)
	- Shortlink: [rmc.link/420r4](http://rmc.link/Slides/acct420v4/Session_4/Session_4_R.html)

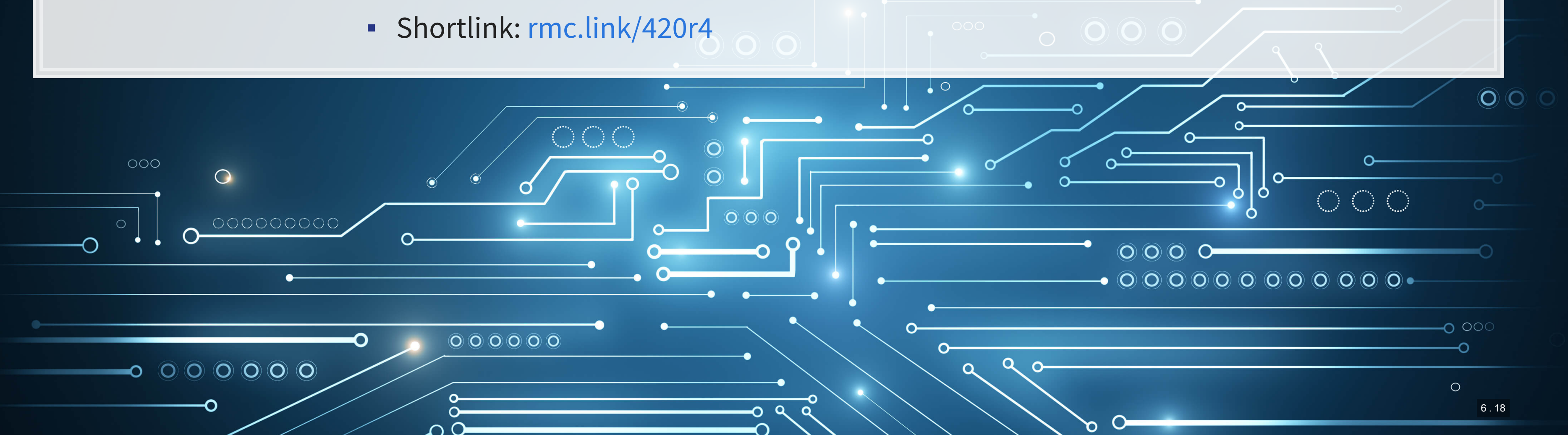

# **Predicting delays due to typhoons**

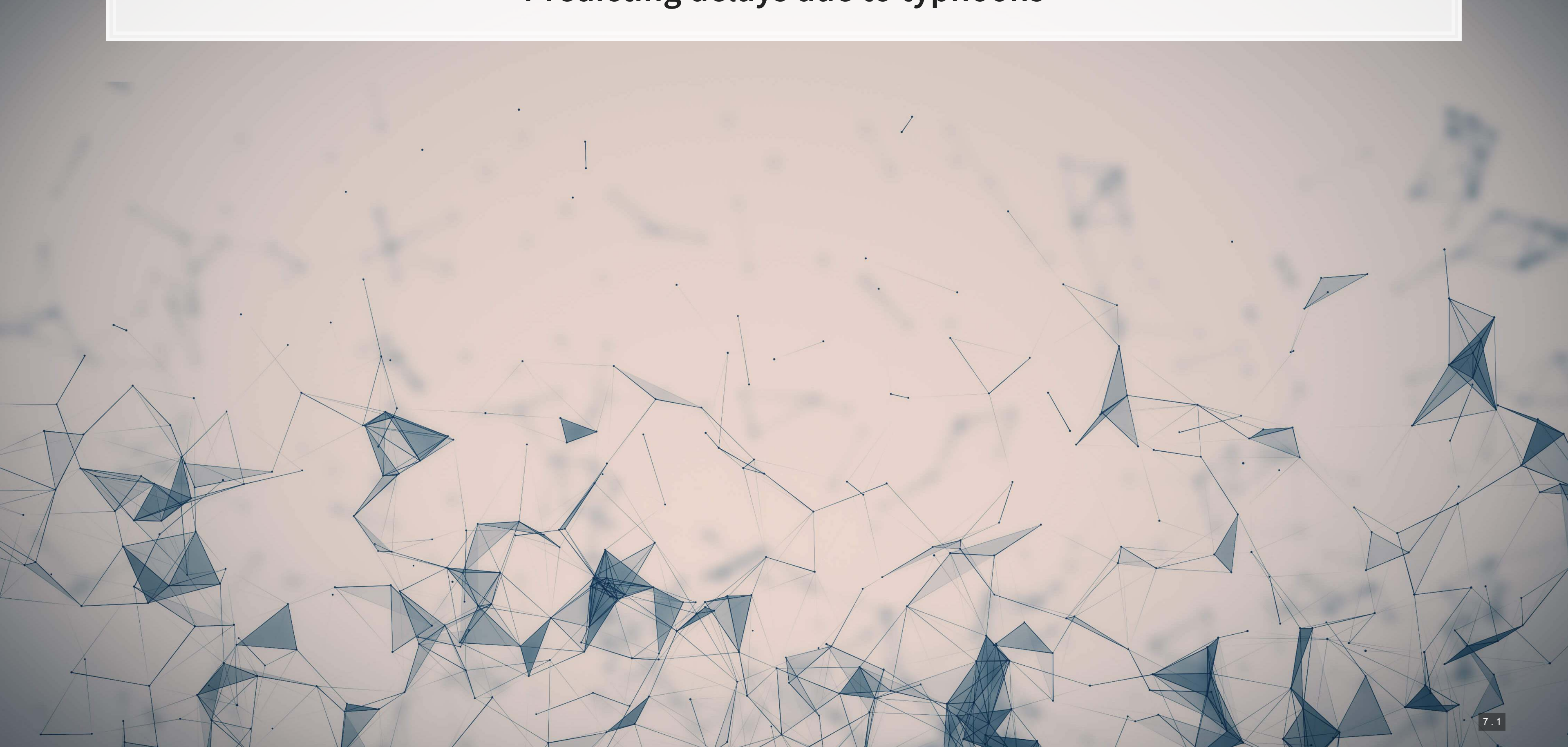

# **Data**

- **.** If the ship will report a delay of at least 3 hours some time in the next 12-24 hours
- What we have:
	- **Example 25 Ship location**
	- Typhoon location
	- Typhoon wind speed

### We need to calculate distance between ships and typhoons

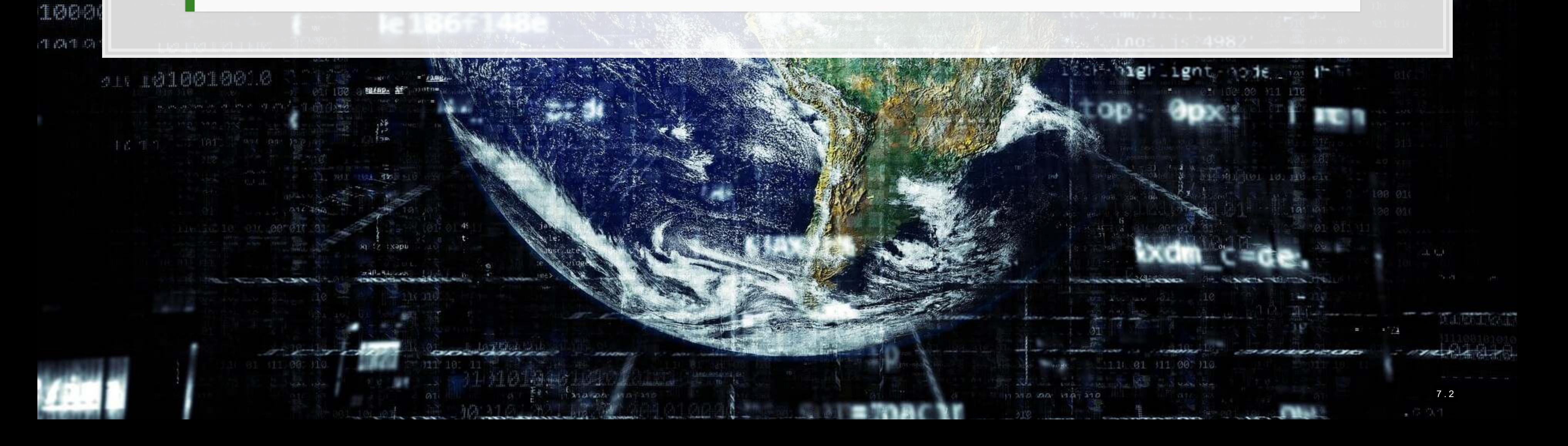

### 0011000

0010 的原料

# **Distance for geo**

- **There are a number of formulas for this** 
	- **Haversine for a simple calculation**
	- Vincenty's formulae for a complex, incredibly accurate calculation
		- Accurate within **0.5mm**
- **•Use** distVincentyEllipsoid() from geosphere to get a reasonably quick and accurate calculation
	- Calculates distance between two sets of points, x and y, structured as matrices
	- **Matrices must have longitude in the first column and latitude in the second column**
	- **Provides distance in meters by default**

```
library(geosphere) 
x <- as.matrix(df3[,c("lon","lat")]) # ship location
 y <- as.matrix(df3[,c("ty_lon","ty_lat")]) # typhoon location
df3$dist_typhoon <- distVincentyEllipsoid(x, y) / 1000
```
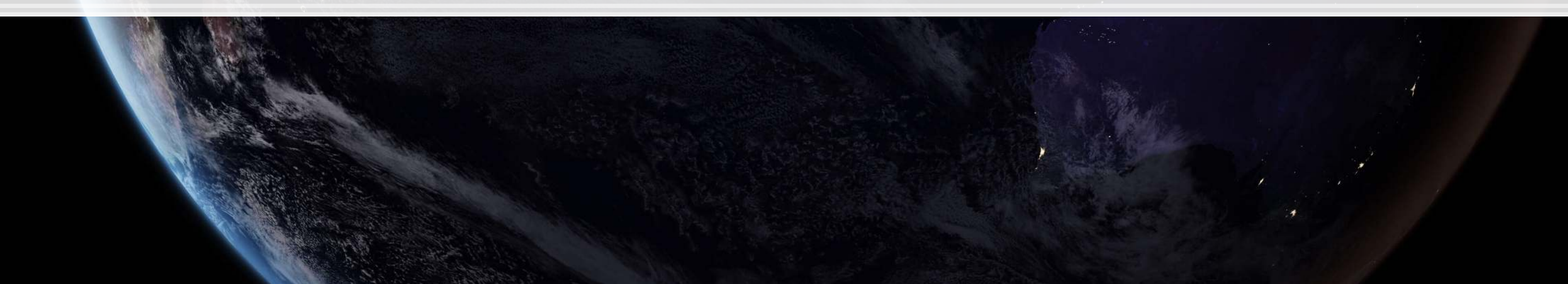

**Q** 

# **Clean up**

### ▪ Some indicators to cleanly capture how far away the typhoon is

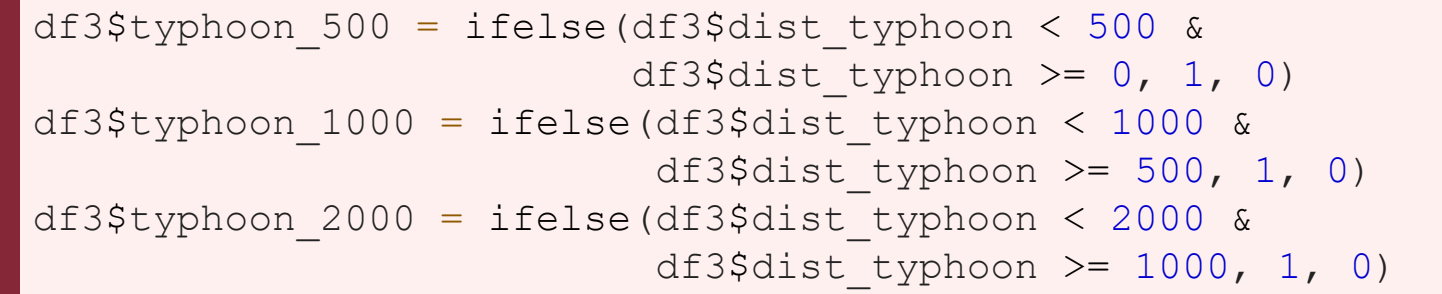

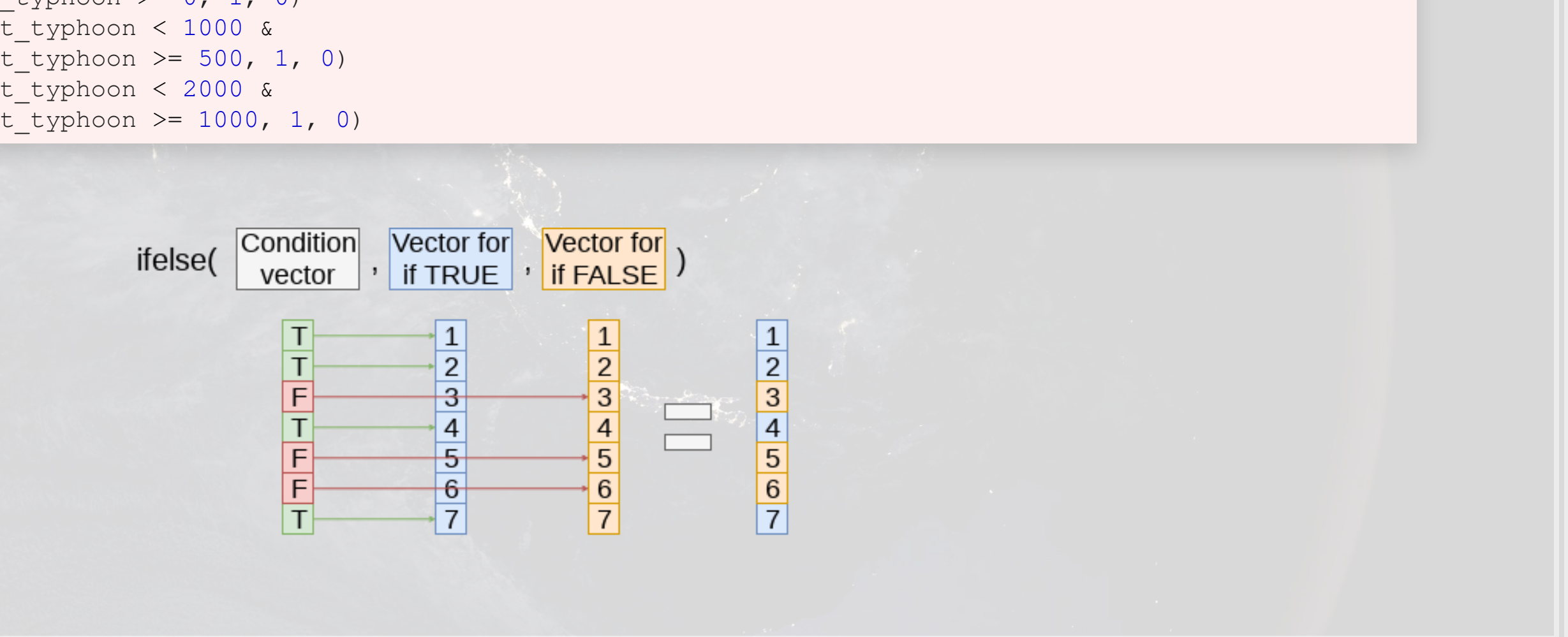

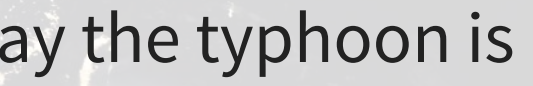

 $\mathbb{R}$ 

# **Do typhoons delay shipments?**

```
fit1 \leftarrow glm(delayed \sim typhoon_500 + typhoon_1000 + typhoon_2000, data=df3,
              family=binomial) 
summary(fit1)
```

```
## 
## Call: 
## glm(formula = delayed \sim typhoon 500 + typhoon 1000 + typhoon 2000,
\# family = binomial, data = df3)
## 
## Deviance Residuals: 
## Min 1Q Median 3Q Max 
\# -0.2502 -0.2261 -0.2261 -0.2261 2.7127
## 
## Coefficients: 
## Estimate Std. Error z value Pr(>|z|) 
## (Intercept) -3.65377 0.02934 -124.547 <2e-16 *** 
## typhoon_500 0.14073 0.16311 0.863 0.3883 
## typhoon_1000 0.20539 0.12575 1.633 0.1024 
## typhoon 2000 0.16059 0.07106 2.260 0.0238 *
## --- 
## Signif. codes: 0 '***' 0.001 '**' 0.01 '*' 0.05 '.' 0.1 ' ' 1 
## 
## (Dispersion parameter for binomial family taken to be 1) 
## 
## Null deviance: 14329 on 59184 degrees of freedom
```
It appears so!

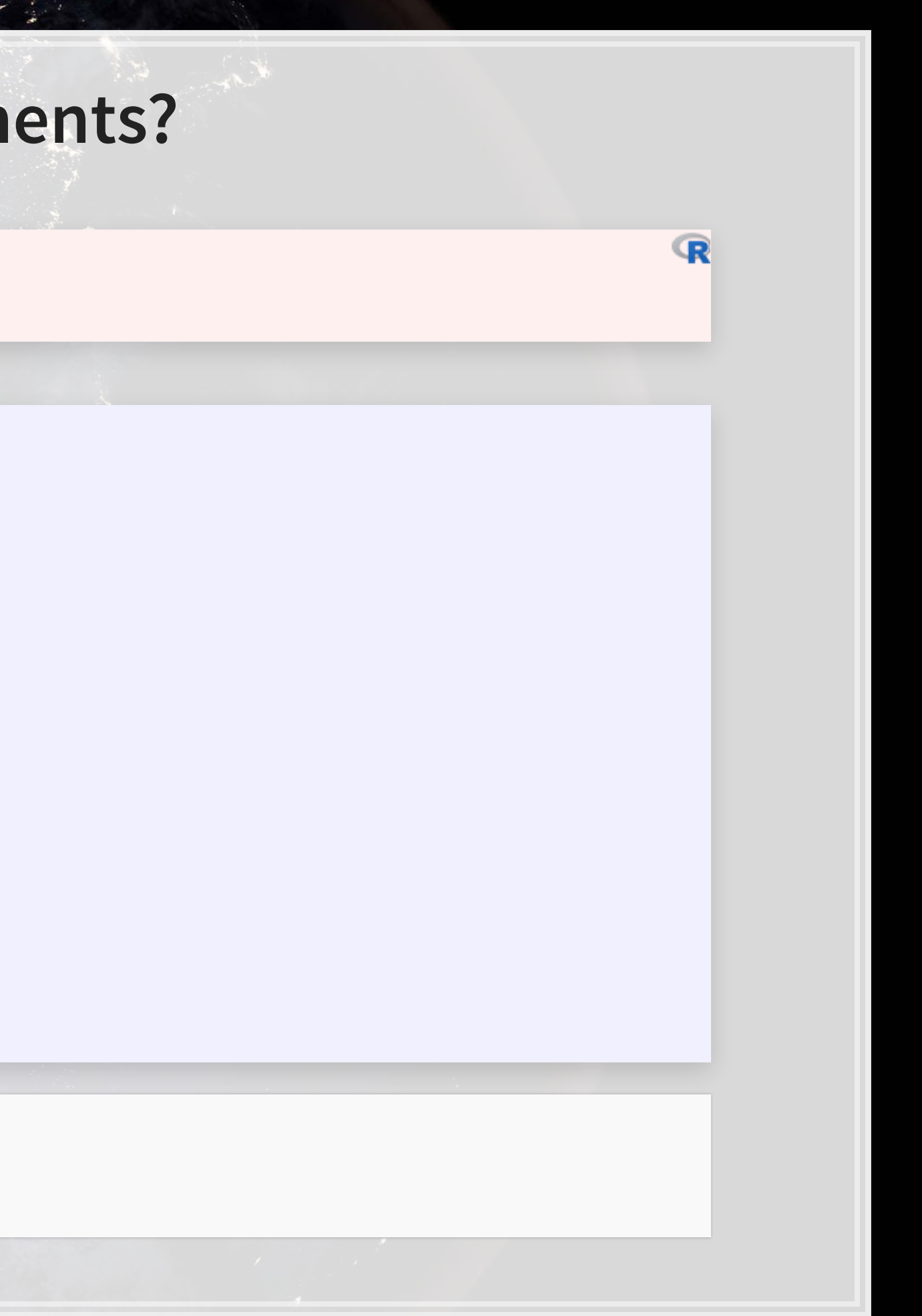

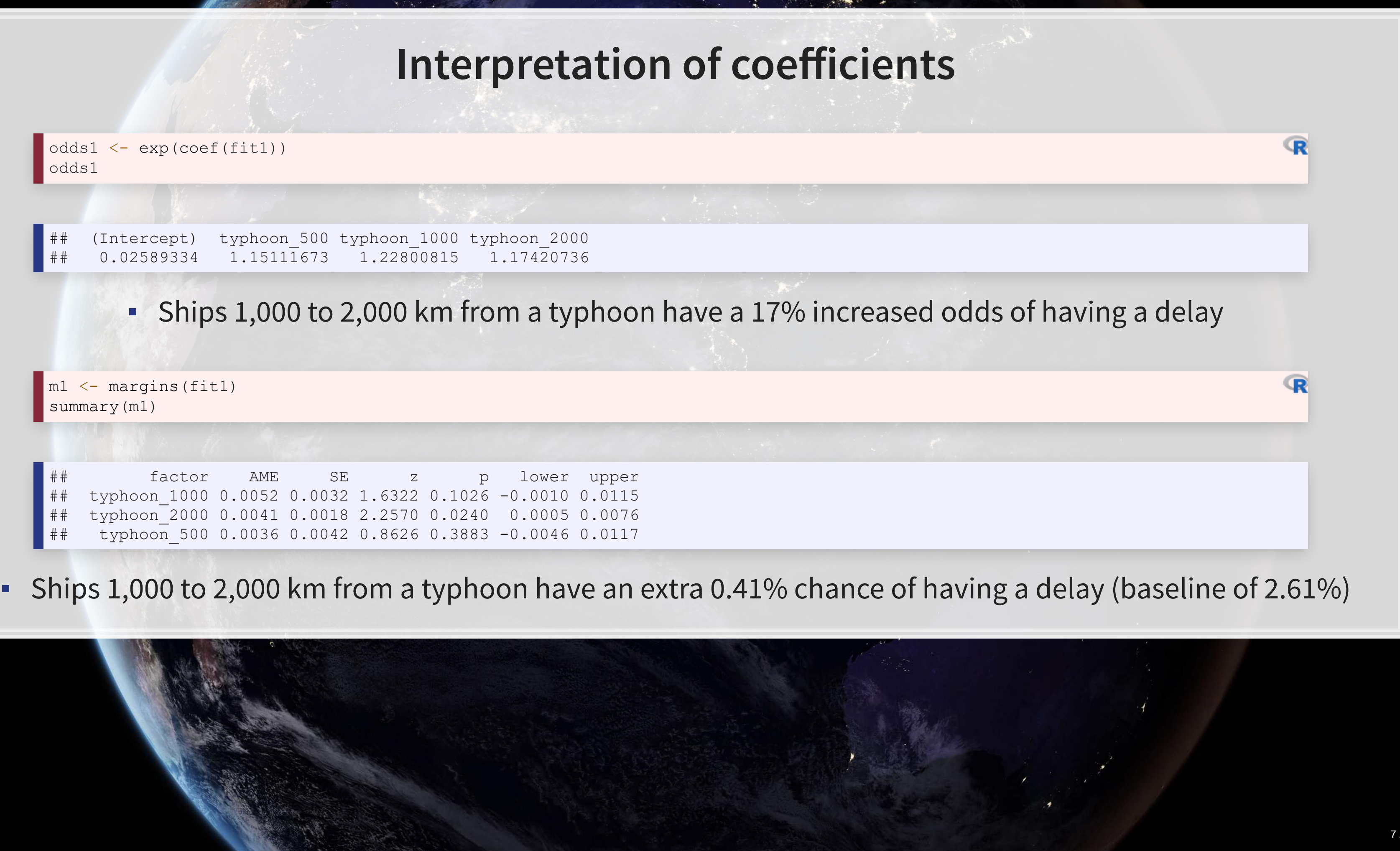

## typhoon\_1000 0.0052 0.0032 1.6322 0.1026 -0.0010 0.0115 ## typhoon\_2000 0.0041 0.0018 2.2570 0.0240 0.0005 0.0076 typhoon 500 0.0036 0.0042 0.8626 0.3883 -0.0046 0.0117

odds1 <- exp(coef(fit1)) odds1

## (Intercept) typhoon\_500 typhoon\_1000 typhoon\_2000 ## 0.02589334 1.15111673 1.22800815 1.17420736

m1 <- margins(fit1) summary(m1)

# **What about typhoon intensity?**

- **Hong Kong's typhoon classification: [Official source](https://www.hko.gov.hk/informtc/class.htm)** 1. 41-62 km/h: Tropical depression
	- 2. 63-87 km/h: Tropical storm
	- 3. 88-117 km/h: Severe tropical storm
	- 4. 118-149 km/h: **Typhoon**
	- 5. 150-184 km/h: **Severe typhoon**
	- 6. 185+km/h: **Super typhoon**

```
# Cut makes a categorical variable out of a numerical variable using specified bins
df3$Super <- ifelse(df3$intensity vmax * 1.852 > 185, 1, 0)
df3$Moderate <- ifelse(df3$intensity vmax * 1.852 >= 88 &
                         df3$intensity vmax * 1.852 < 185, 1, 0)
df3$Weak <- ifelse(df3$intensity vmax * 1.852 >= 41 &
                   df3$intensity vmax * 1.852 < 88, 1, 0)
df3$HK_intensity <- cut(df3$intensity_vmax * 1.852 ,c(-1,41, 62, 87, 117, 149, 999)) 
table(df3$HK_intensity)
```
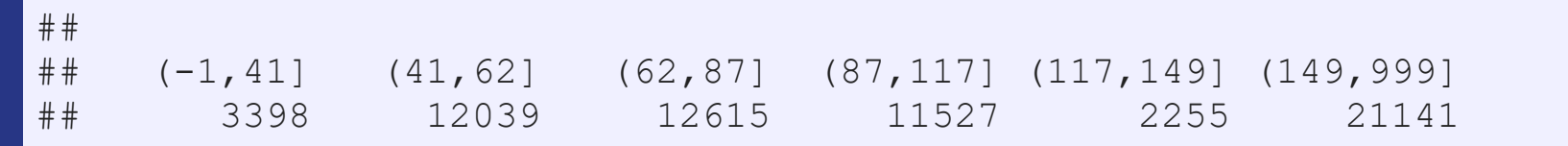

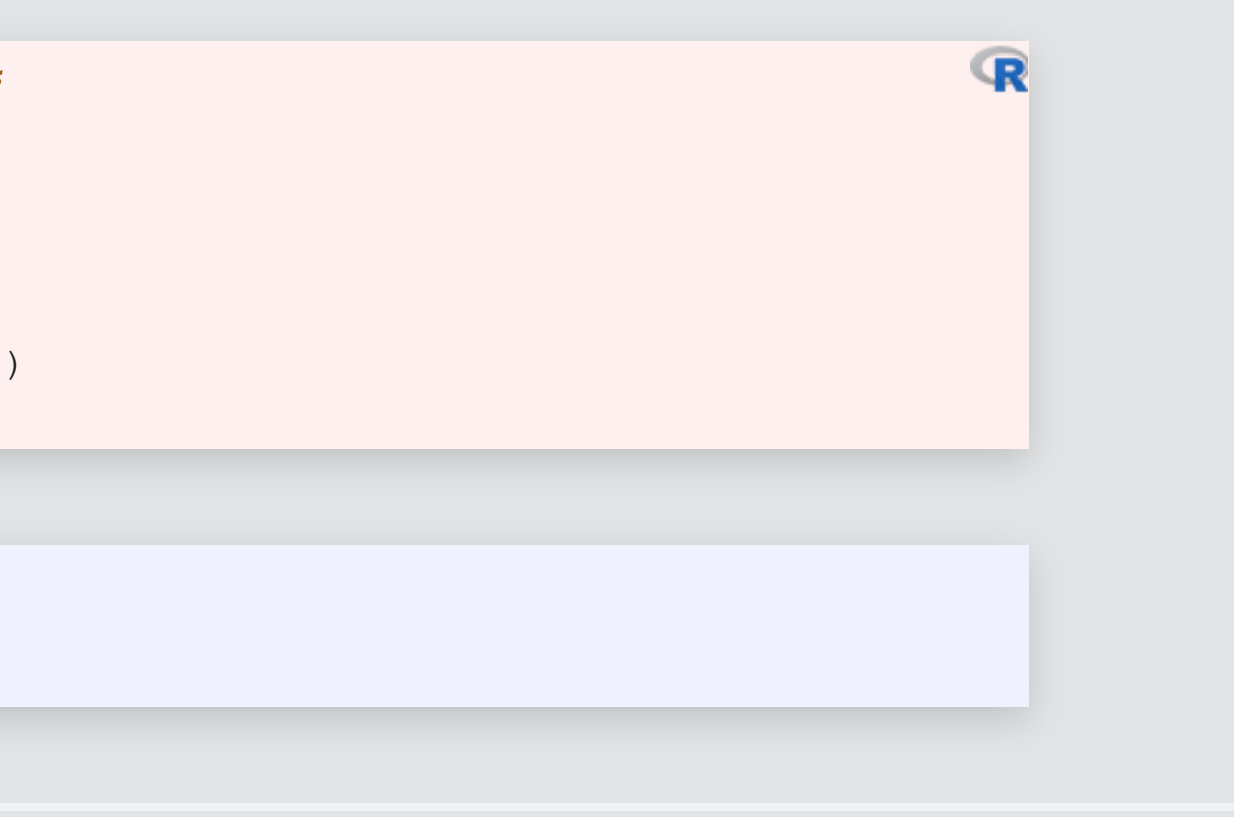

# **Typhoon intensity and delays**

```
fit2 <- glm(delayed \sim (typhoon_500 + typhoon_1000 + typhoon_2000) :
               (Weak + Moderate + Super), data=df3, 
             family=binomial) 
tidy(fit2)
```
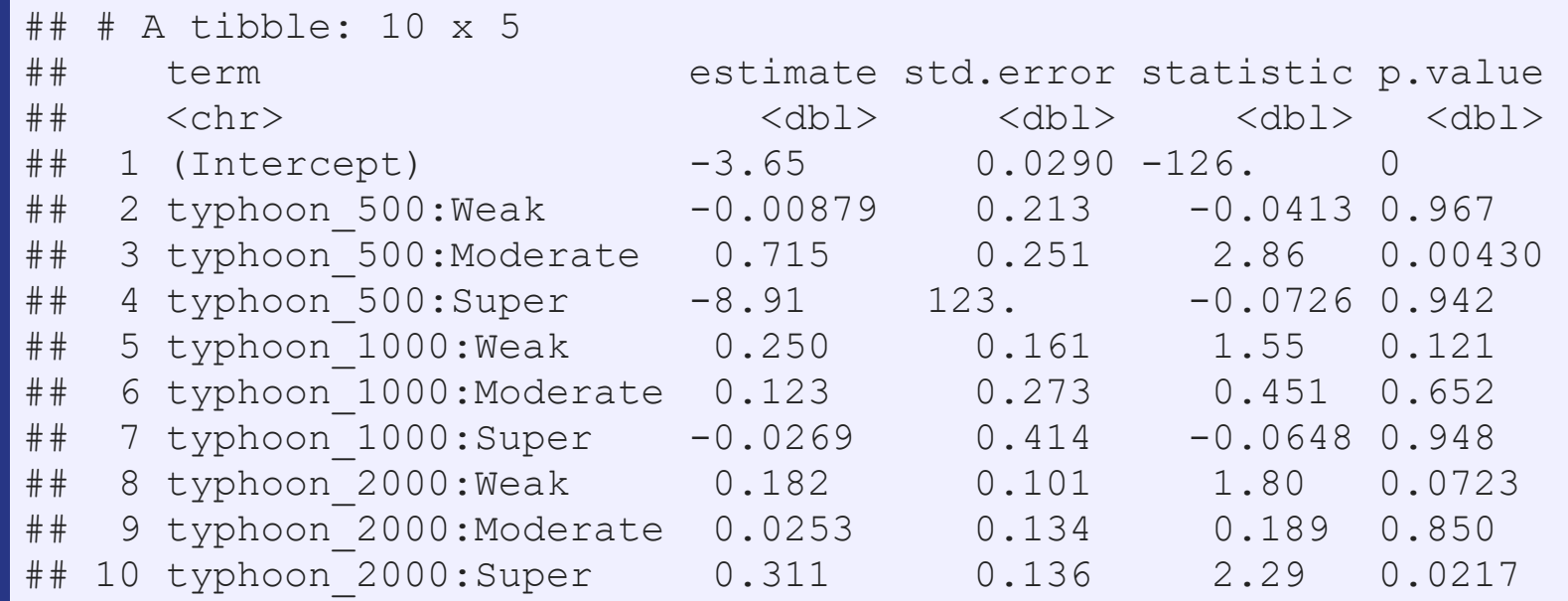

### Moderate storms predict delays when within 500km

Super typhoons predict delays when 1,000 to 2,000km away

![](_page_55_Figure_5.jpeg)

# **Interpretation of coefficients**

![](_page_56_Picture_63.jpeg)

▪ Delays appear to be driven mostly by 2 factors: 1. A typhoon 1,000 to 2,000 km away from the ship 2. Weak typhoons

![](_page_56_Picture_4.jpeg)

![](_page_56_Picture_64.jpeg)

m2 <- margins(fit2) summary(m2)  $8>$ 8 html\_df()

 $\overline{\mathbb{R}}$ 

# **Interpretating interactions**

![](_page_57_Picture_46.jpeg)

![](_page_57_Picture_2.jpeg)

# **What might matter for shipping?**

What other observable events or data might provide insight as to whether a naval shipment will be delayed or not?

- . What is the reason that this event or data would be useful in predicting delays?
	- . I.e., how does it fit into your mental model?

![](_page_58_Picture_4.jpeg)

## **End matter**

![](_page_59_Picture_1.jpeg)

![](_page_59_Picture_2.jpeg)

# **For next week**

- For next week:
	- Second individual assignment
		- Finish by 2 classes from now
		- Submit on eLearn
	- **.** Think about who you want to work with for the project

![](_page_60_Picture_6.jpeg)

# **Packages used for these slides**

- [broom](https://github.com/tidymodels/broom)
- [geosphere](https://www.rdocumentation.org/packages/geosphere/versions/1.5-10)
- [kableExtra](https://cran.r-project.org/web/packages/kableExtra/vignettes/awesome_table_in_html.html)
- [knitr](https://yihui.name/knitr/)
- [leaflet](https://rstudio.github.io/leaflet/)
- [leaflet.extras](https://github.com/bhaskarvk/leaflet.extras)
- [lubridate](https://www.rdocumentation.org/packages/lubridate/versions/1.7.9)
- [magrittr](https://magrittr.tidyverse.org/)
- [margins](https://github.com/leeper/margins)
- [maps](https://cran.r-project.org/web/packages/maps/index.html)
- [maptools](https://www.rdocumentation.org/packages/maptools/versions/1.0-1)
- [plotly](https://plot.ly/r/)
- [revealjs](https://github.com/rstudio/revealjs)
- [rgeos](https://www.rdocumentation.org/packages/rgeos/versions/0.5-3)
- [sf](https://github.com/r-spatial/sf)
- [tidyverse](https://www.tidyverse.org/)

# **Custom code**

```
# styling for plotly maps
geo <- list( 
  showland = TRUE, 
  showlakes = TRUE, 
 showcountries = TRUE,
  showocean = TRUE, 
 countrywidth = 0.5,
  landcolor = toRGB("grey90"), 
  lakecolor = toRGB("aliceblue"), 
  oceancolor = toRGB("aliceblue"), 
  projection = list( 
   type = 'orthographic', # detailed at https://plot.ly/r/reference/#layout-geo-projection
    rotation = list( 
   lon = 100,lat = 1,roll = 0 ) 
  ), 
  lonaxis = list( 
   showgrid = TRUE,gridcolor = toRGB("gray40"),
   gridwidth = 0.5 ), 
  lataxis = list( 
   showgrid = TRUE, gridcolor = toRGB("gray40"), 
   gridwidth = 0.5\rightarrow
```
)

![](_page_62_Picture_2.jpeg)